# AMOND Visualization Requirements for High Resolution Climate Simulations

Niklas Röber (DKRZ) 19.06.2019 19.06.2019 19.06.2019 19.06.2019 19.06.2019 19.06.2019 19.06.2019 19.06.2019 19

Niklas Röber Deutsches Klimarechenzentrum GmbH (DKRZ) Hamburg, Germany

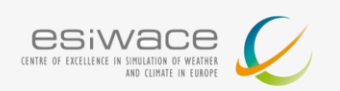

**DKRZ** 

## *See, understand, learn, communicate …*

- **E** Confirmatory visualization (verification)
- **Interactive visualization (exploration)**
- **Animations and images (communication)**
- But also: model debugging and performance analysis

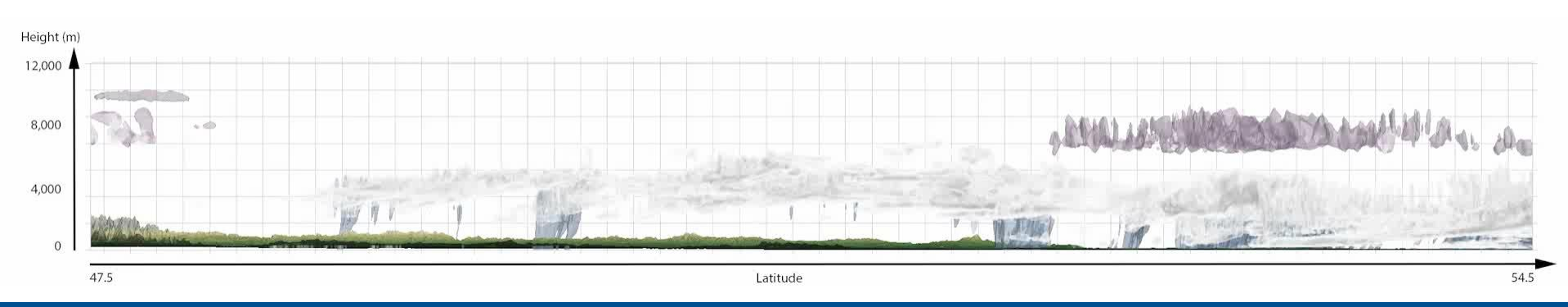

"Numbers have an important story to tell. They rely on you to give them a clear and convincing voice." – Stephen Few

"Visualization gives you answers to questions you didn't know you had." – Ben Shneiderman

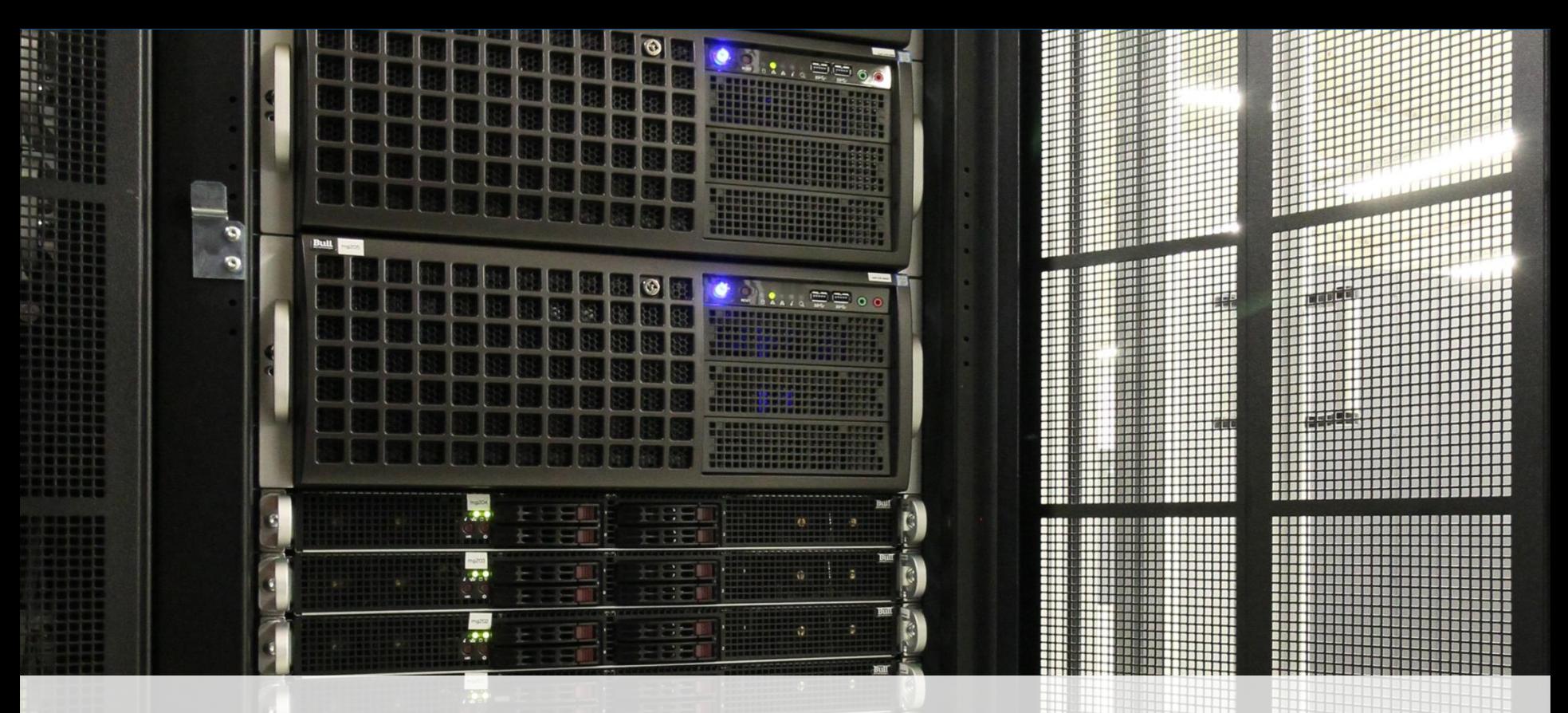

Niklas Röber (DKRZ) 19.06.2019 19.06.2019 19.06.2019 19.06.2019 19.06.2019 19.06.2019 19.06.2019 19.06.2019 19

- **21 GPU nodes (two Haswell/Boadwell, 256/512/1024 GB memory)**
- 4 GPUs per node (two dual Kepler/Maxwell)
- **Software: NCL, ParaView, AvizoGreen, VAPOR**

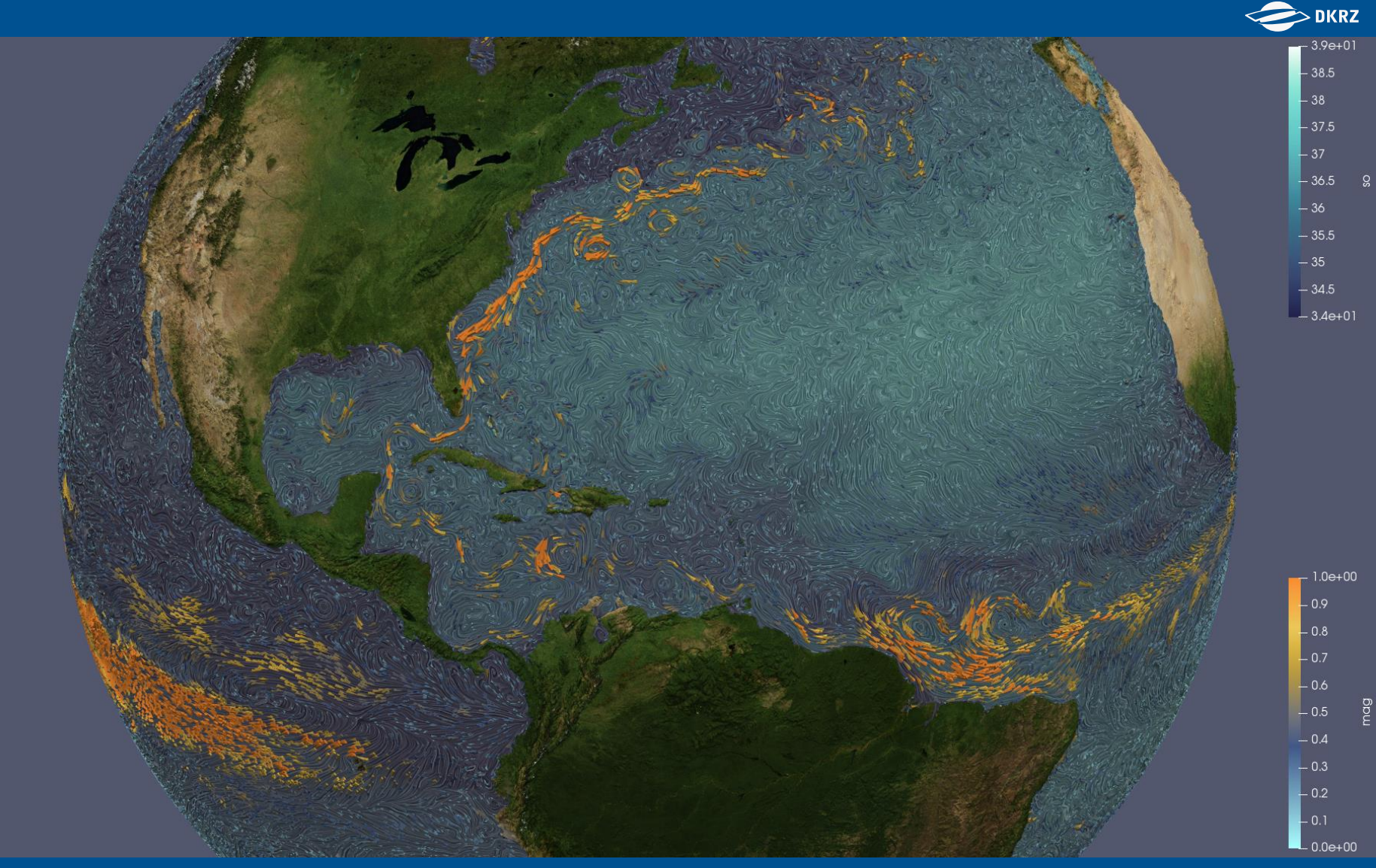

Niklas Röber (DKRZ)

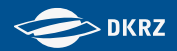

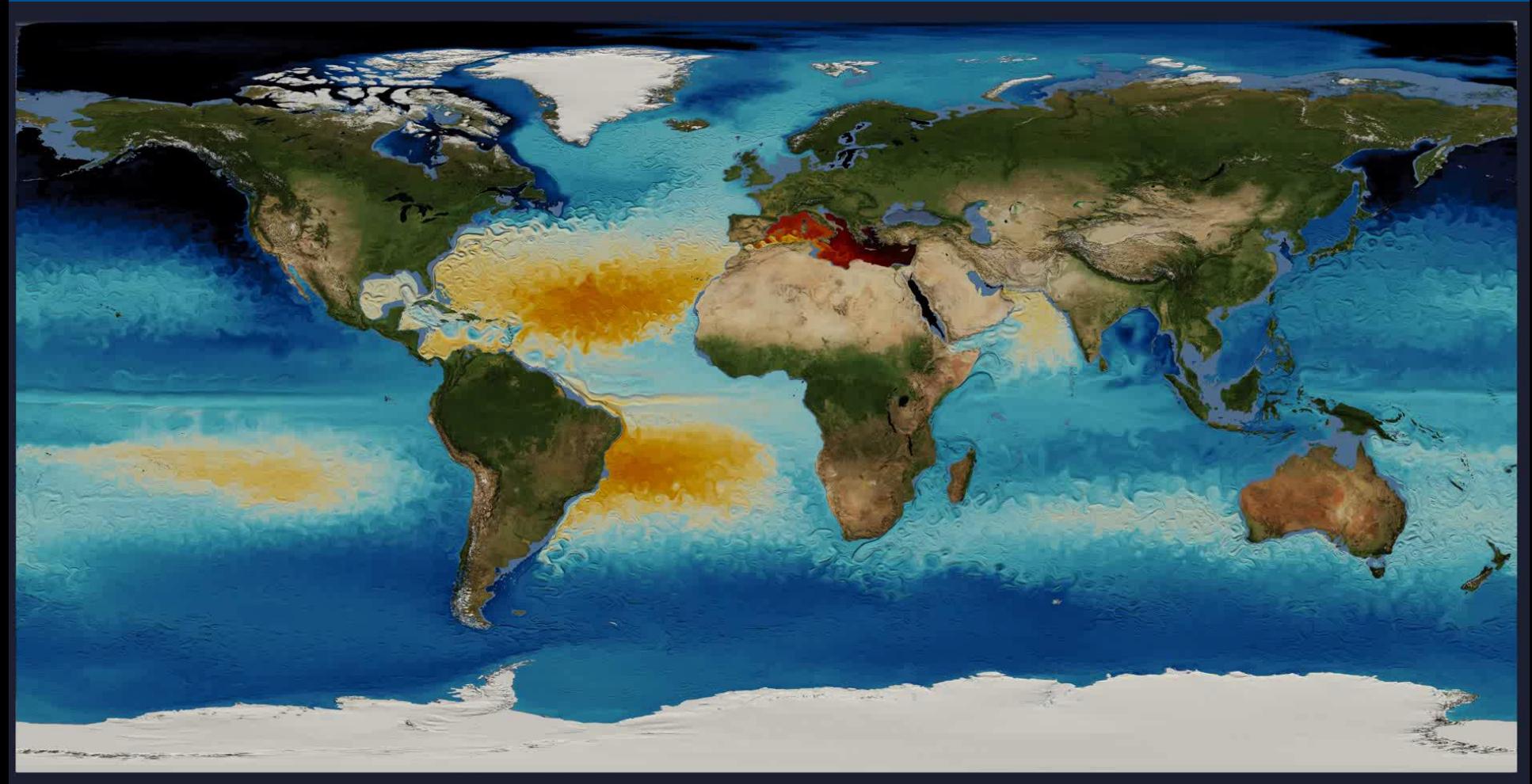

Salinity (PSU)<br>36.0  $\overset{33,0}{\llcorner}$ 36.5 38.5

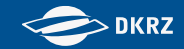

## **ICON Ocean Model** (5km/1h resolution @ 72m depth)

Helmuth Haak, Peter Korn Data: **Visualization:** Niklas Röber

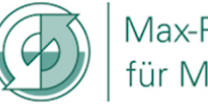

Max-Planck-Institut für Meteorologie

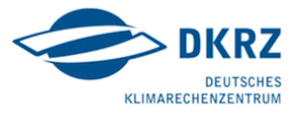

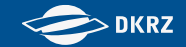

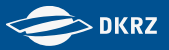

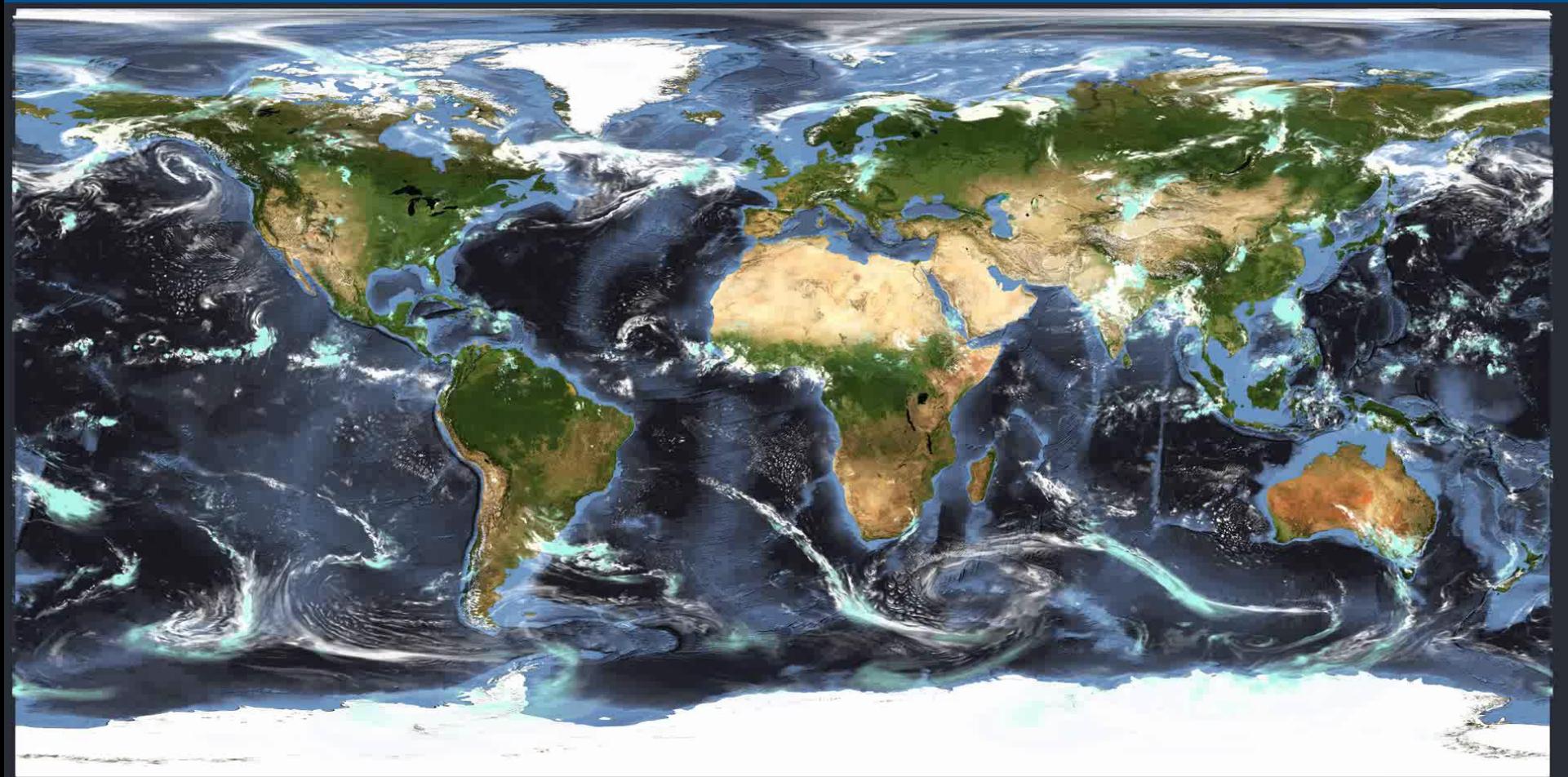

ICON DYAMOND R2B10 2.5km Resolution 01.08.2016 at 00:00

Vertically Integrated Cloud Water<br>0.005 0.01 0.02 0.05 0.1 0.2 0.5 1 2  $5$  10

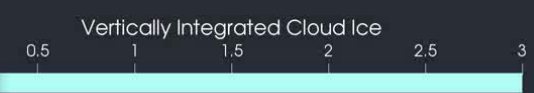

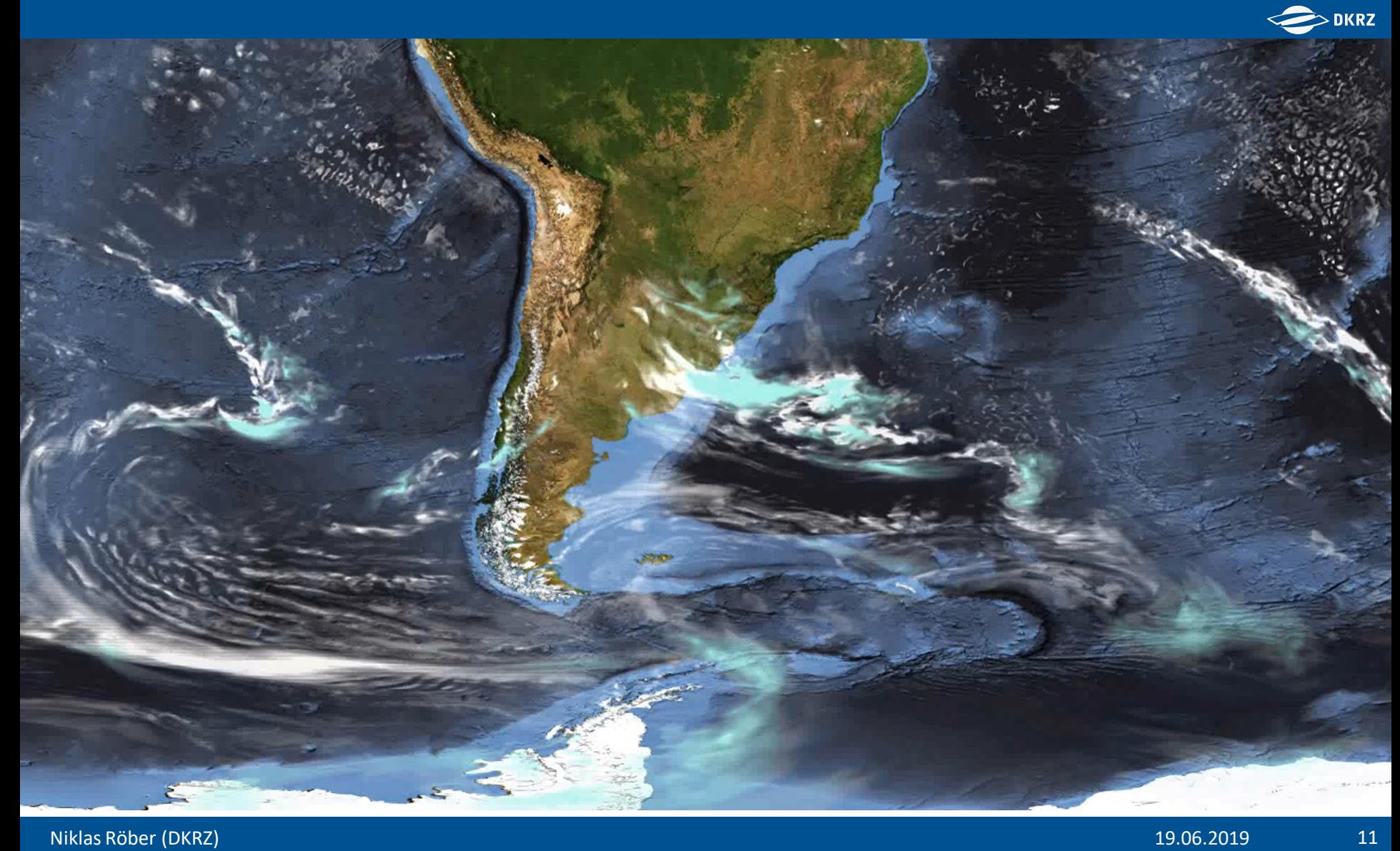

# Coupled Cloud Resolving Earth System Model - DYAMOND++<br>Horizontal Resolution Atmosphere & Ocean 5km, 15min Interval

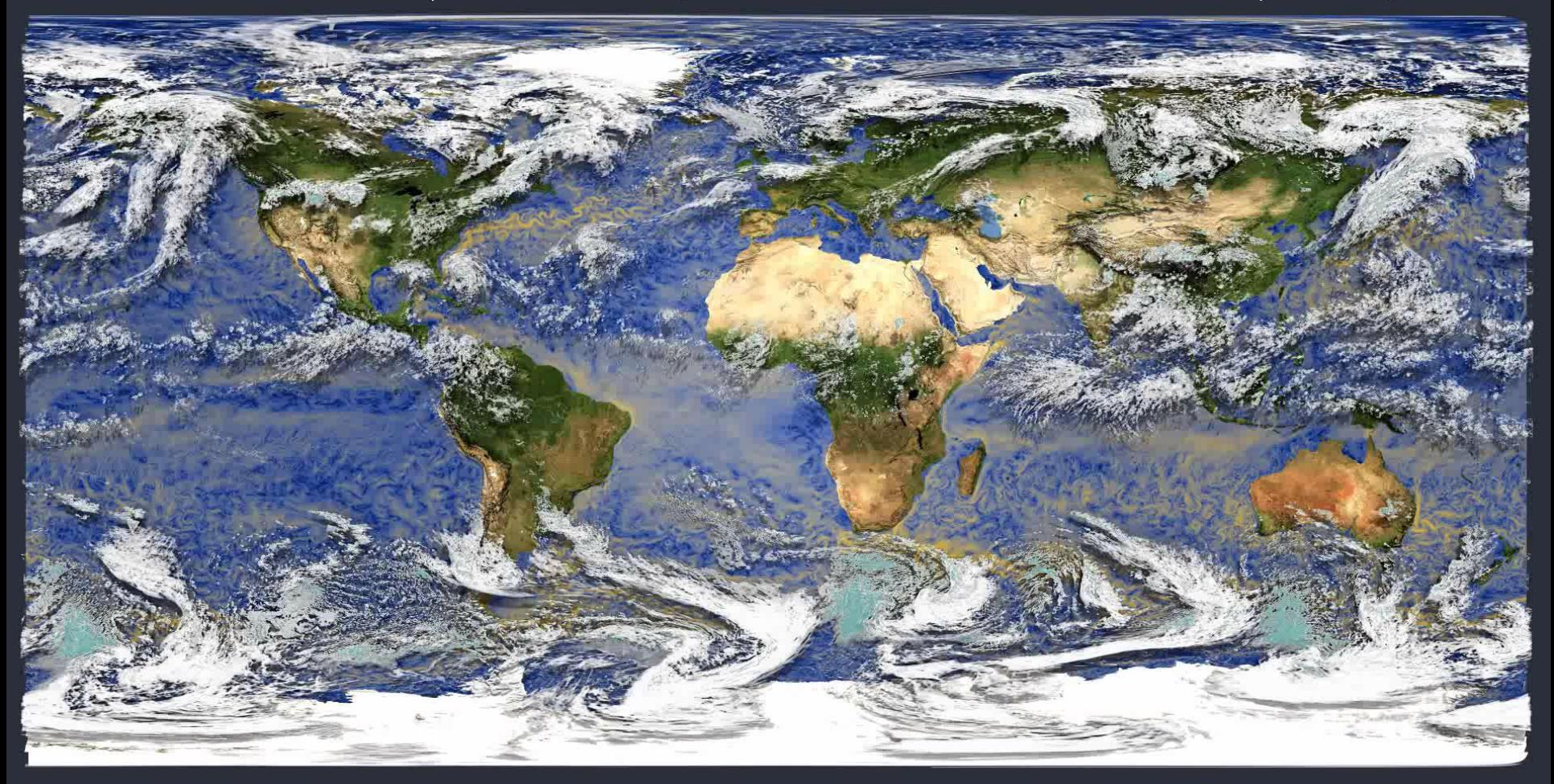

 $>$  DKRZ

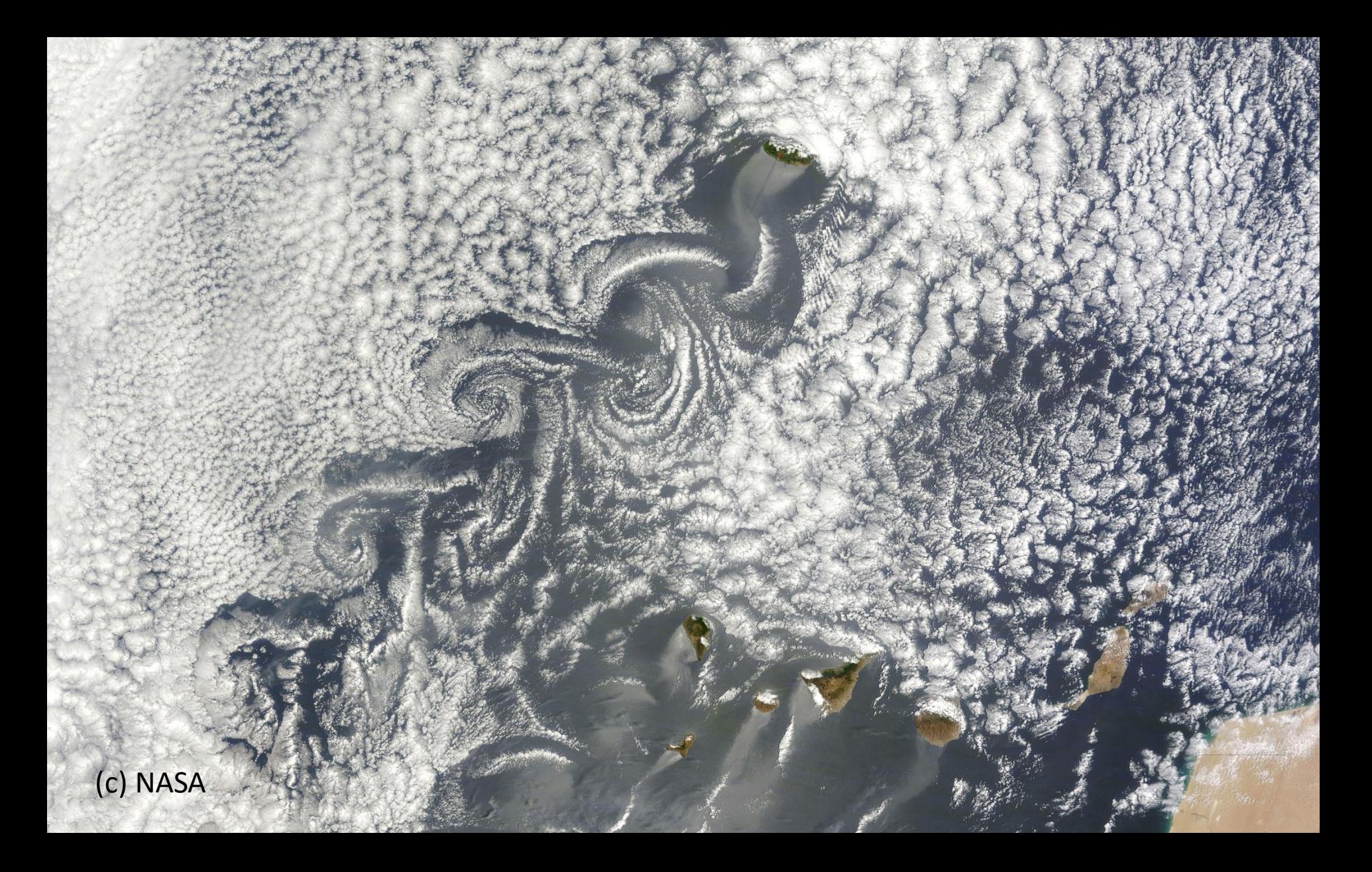

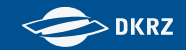

# **Canary Islands**

#### DYAMOND R2B10 - 2D Wind Visualization (3 Minute Output - 10m Height)

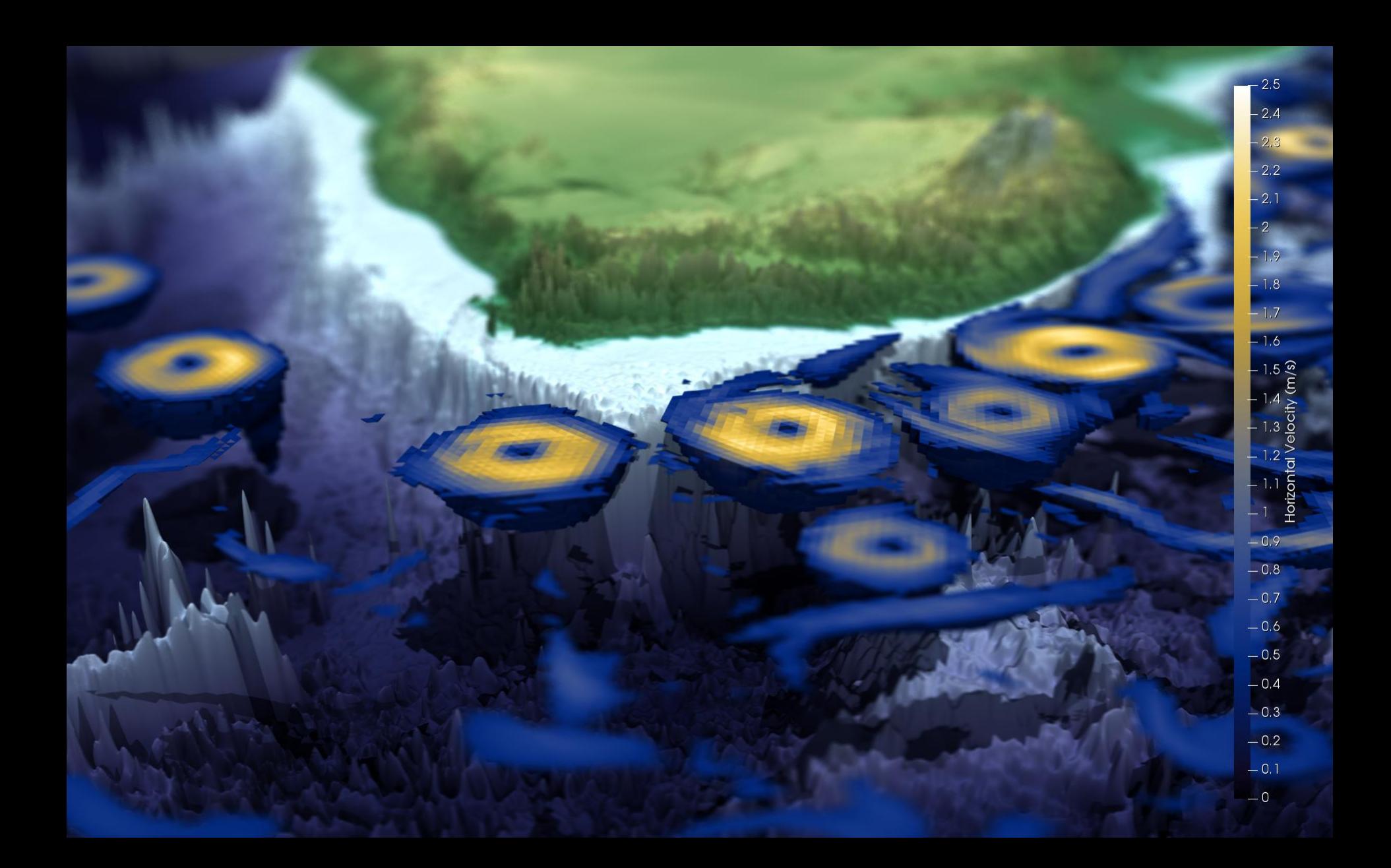

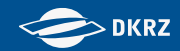

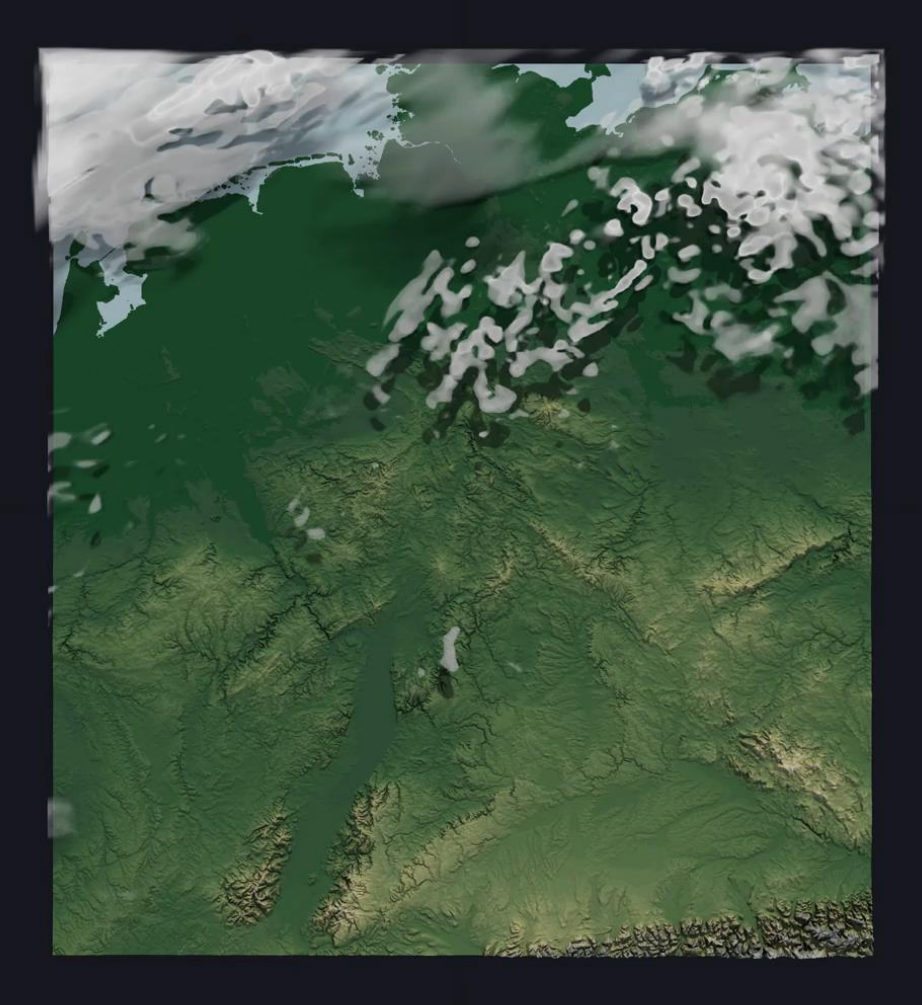

#### 26.04.2013 00:00

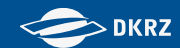

#### $\begin{array}{ccc} \circ & \circ & \circ \end{array}$

# OSPRay v1.8.5

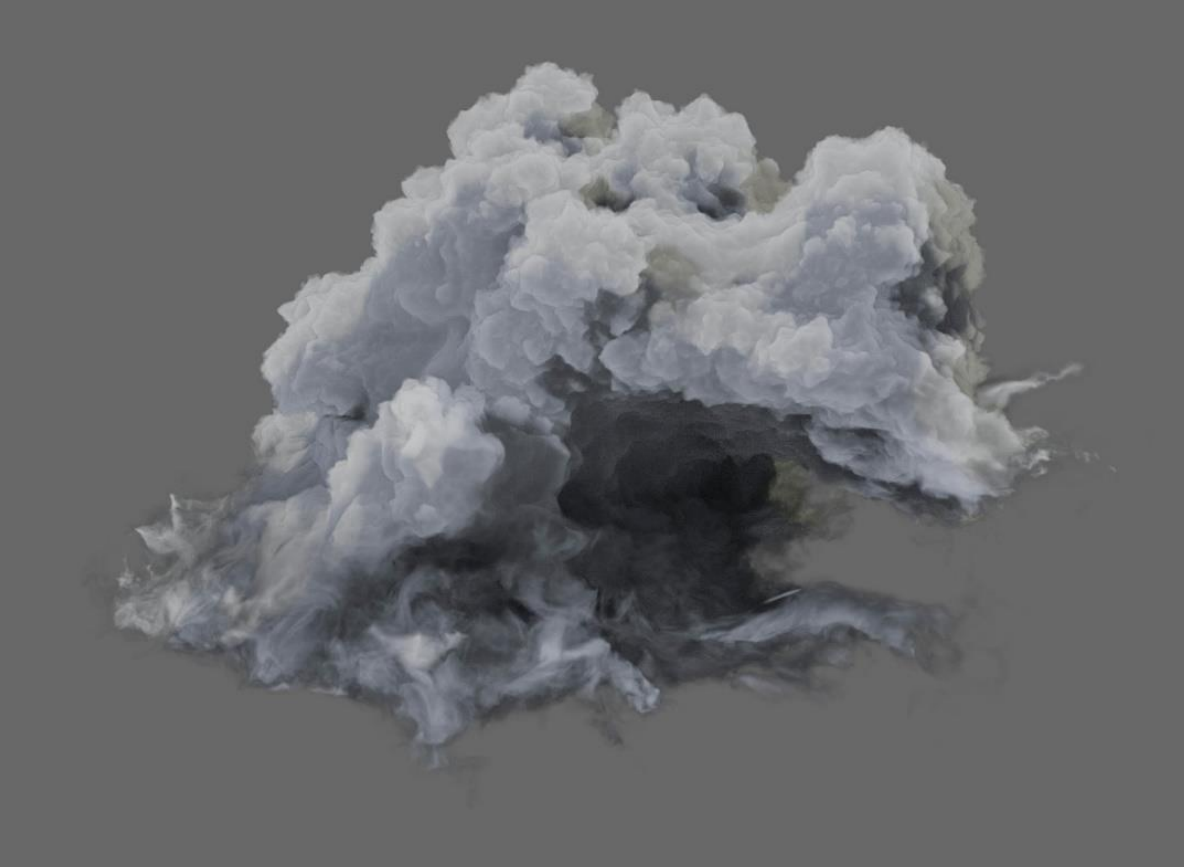

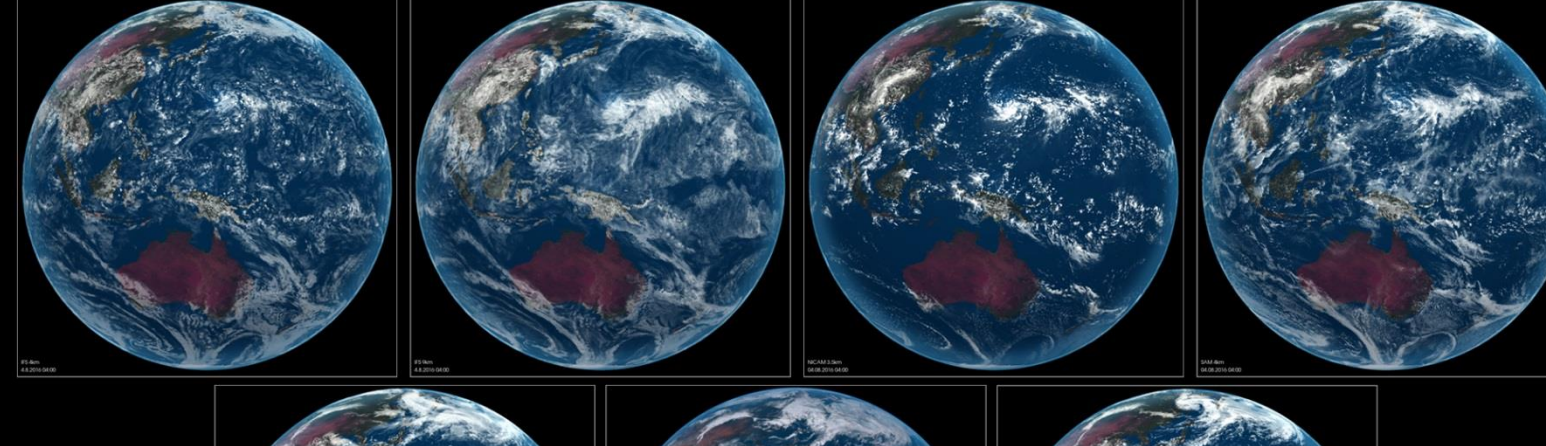

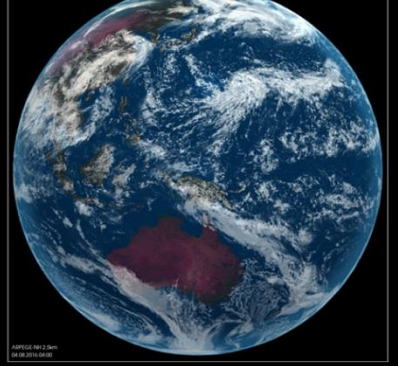

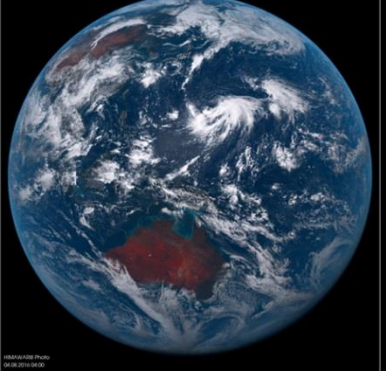

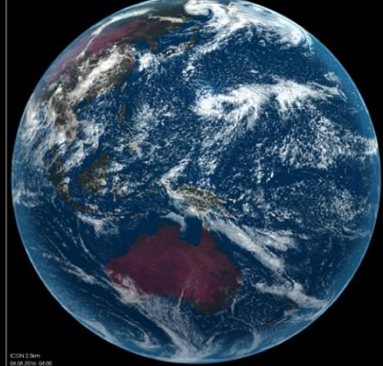

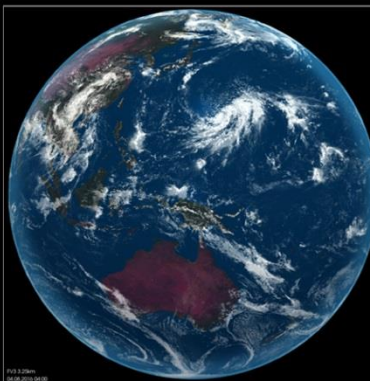

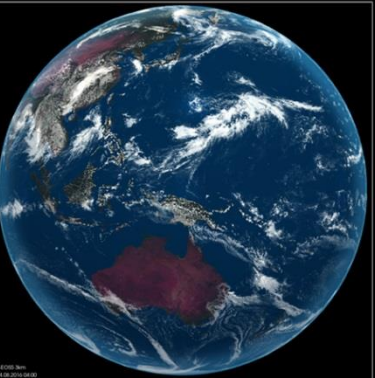

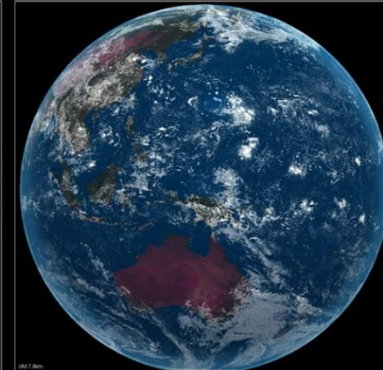

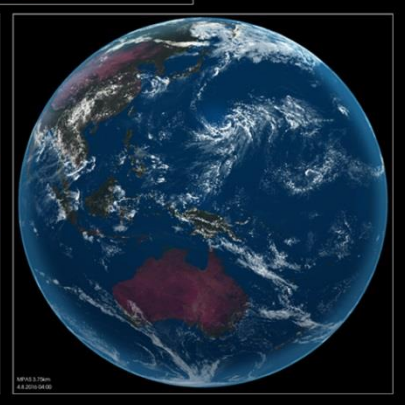

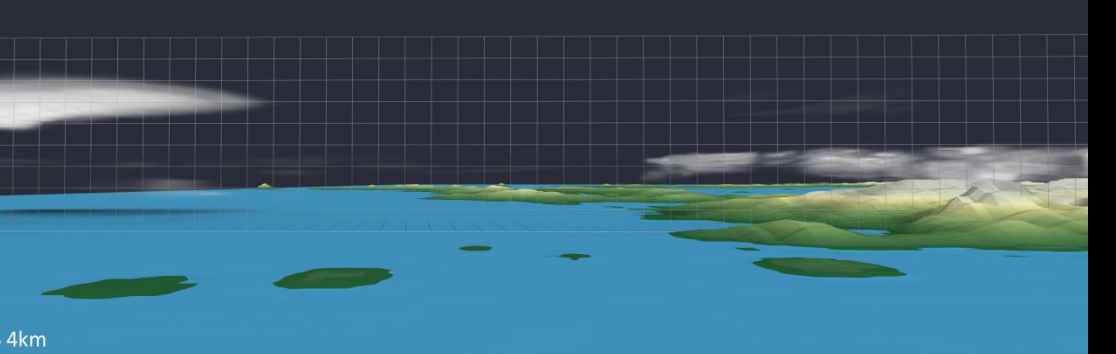

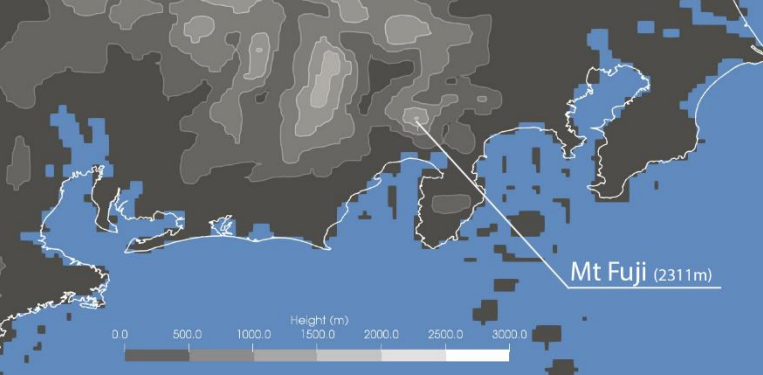

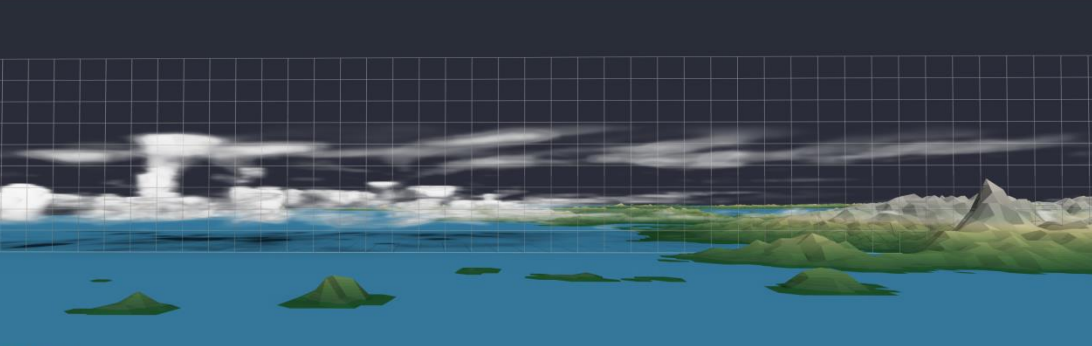

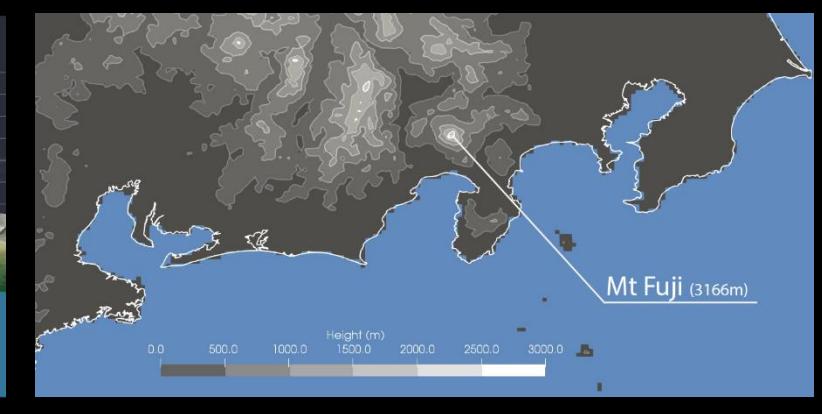

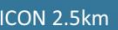

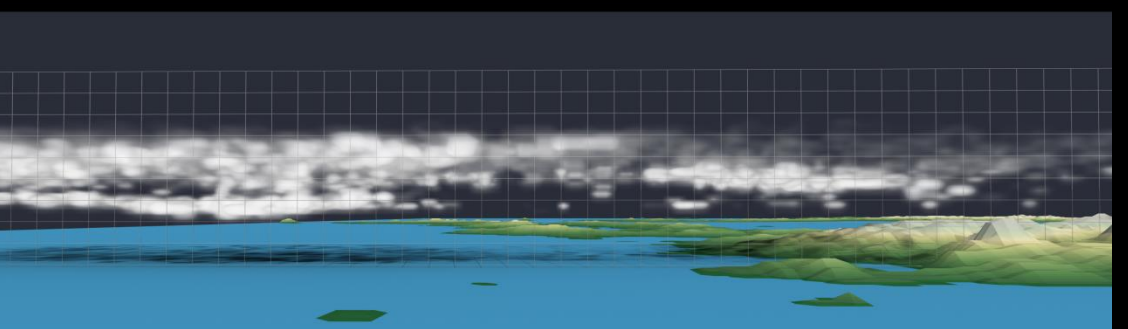

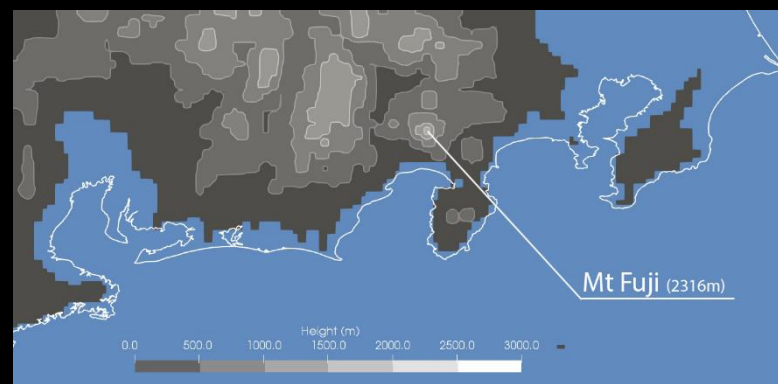

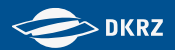

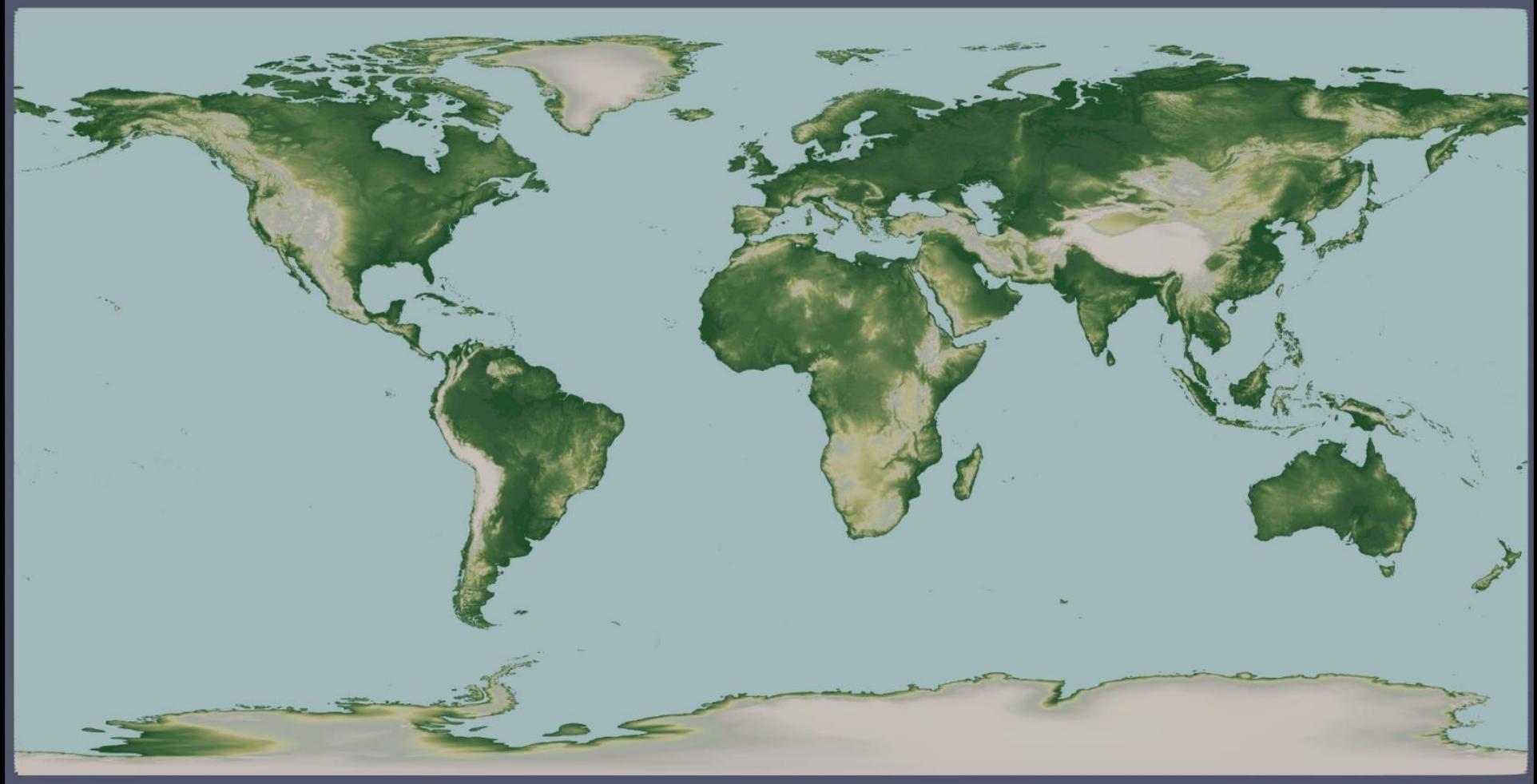

m

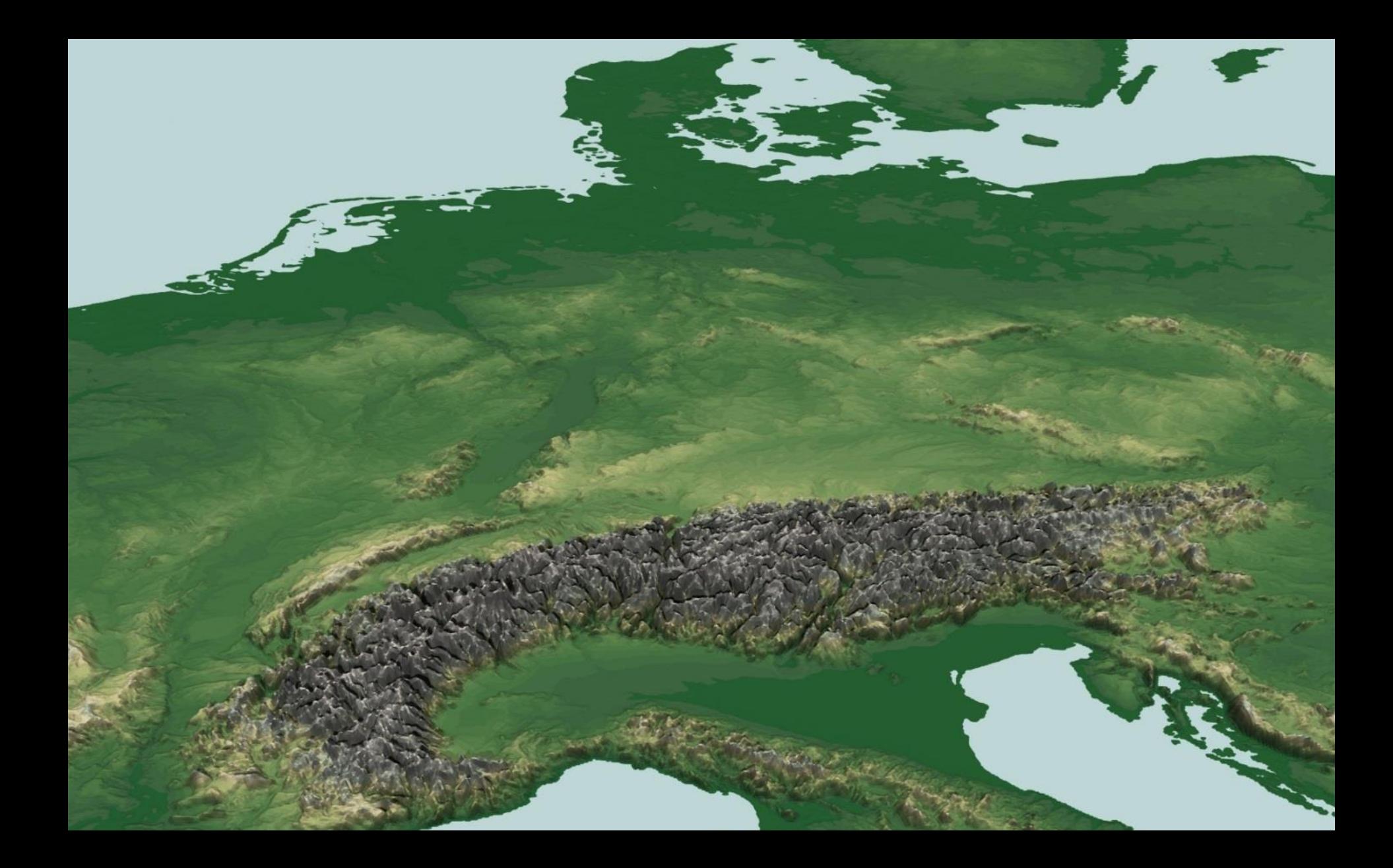

#### Parallel Processing and Visualization

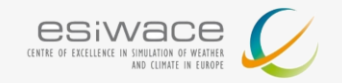

**DKRZ** 

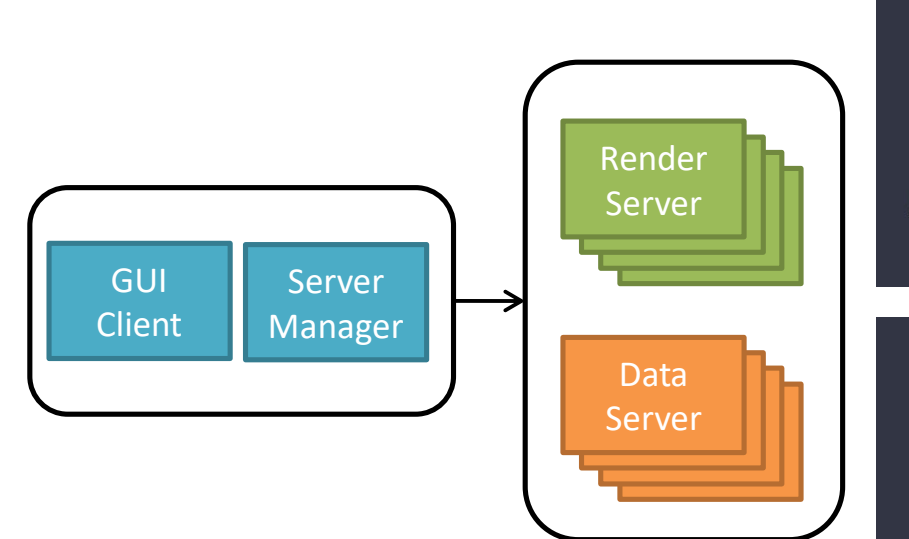

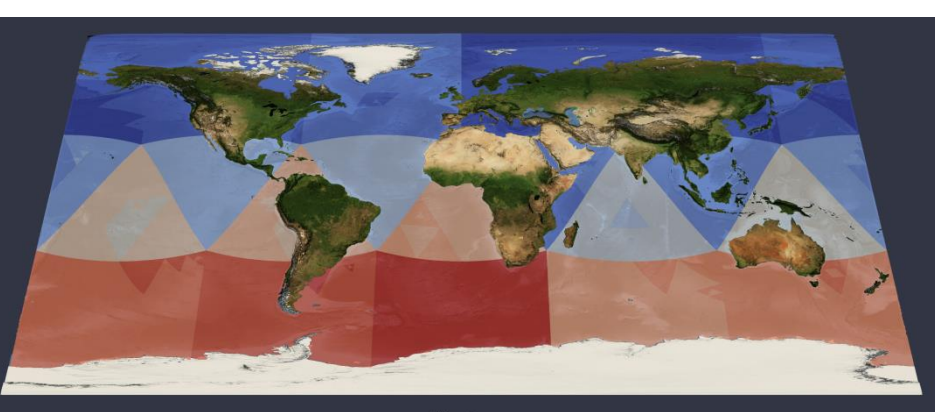

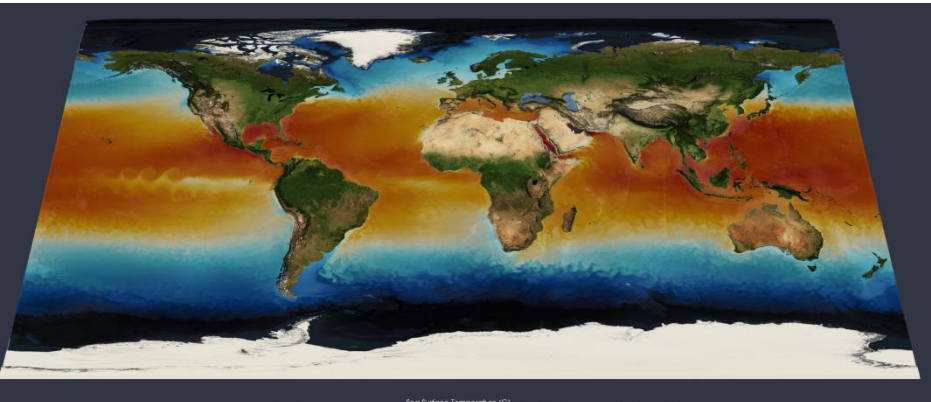

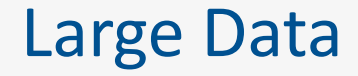

## in-situ Visualization (ParaView/Catalyst)

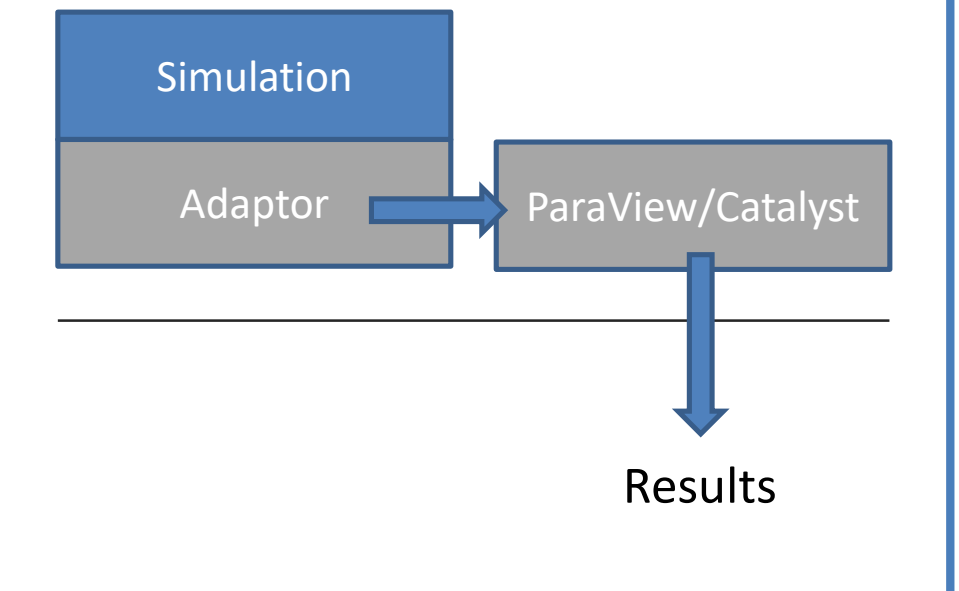

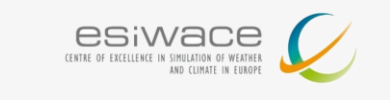

**DKRZ** 

## in-situ Compression (VAPOR)

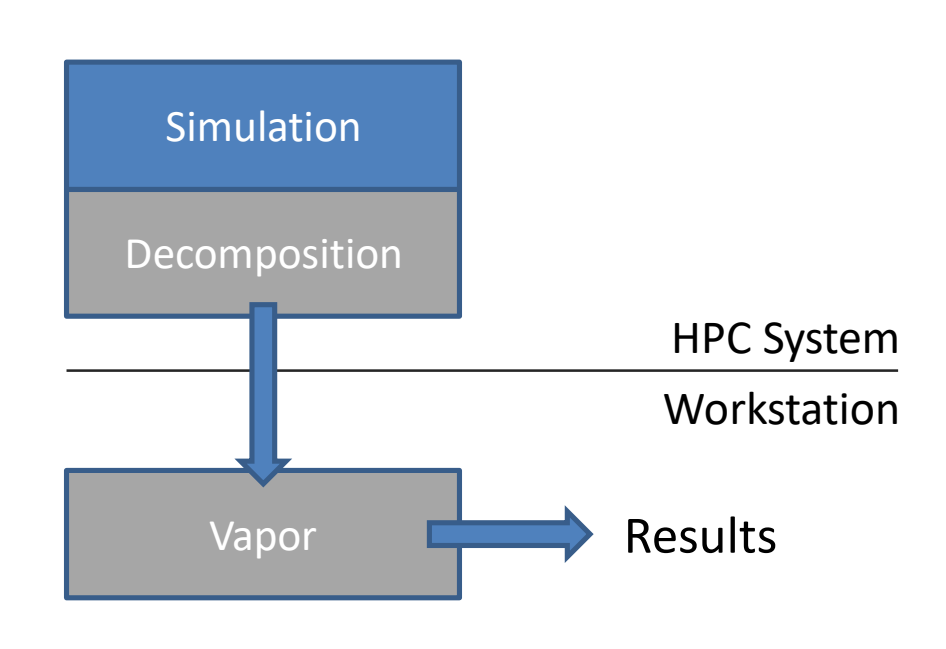

#### Discrete Hex Wavelet Transform for ICON/MPAS

#### **Decompose sphere into 10 diamonds**

- Diamond vertices at original base icosahedron vertices
- Each diamond has regular topology

Map centroids of quad, triangles, and hexagons cells into a hexagonal mesh with explicit connectivity

Apply discrete wavelet transform to each regular hexagonal mesh (diamond)

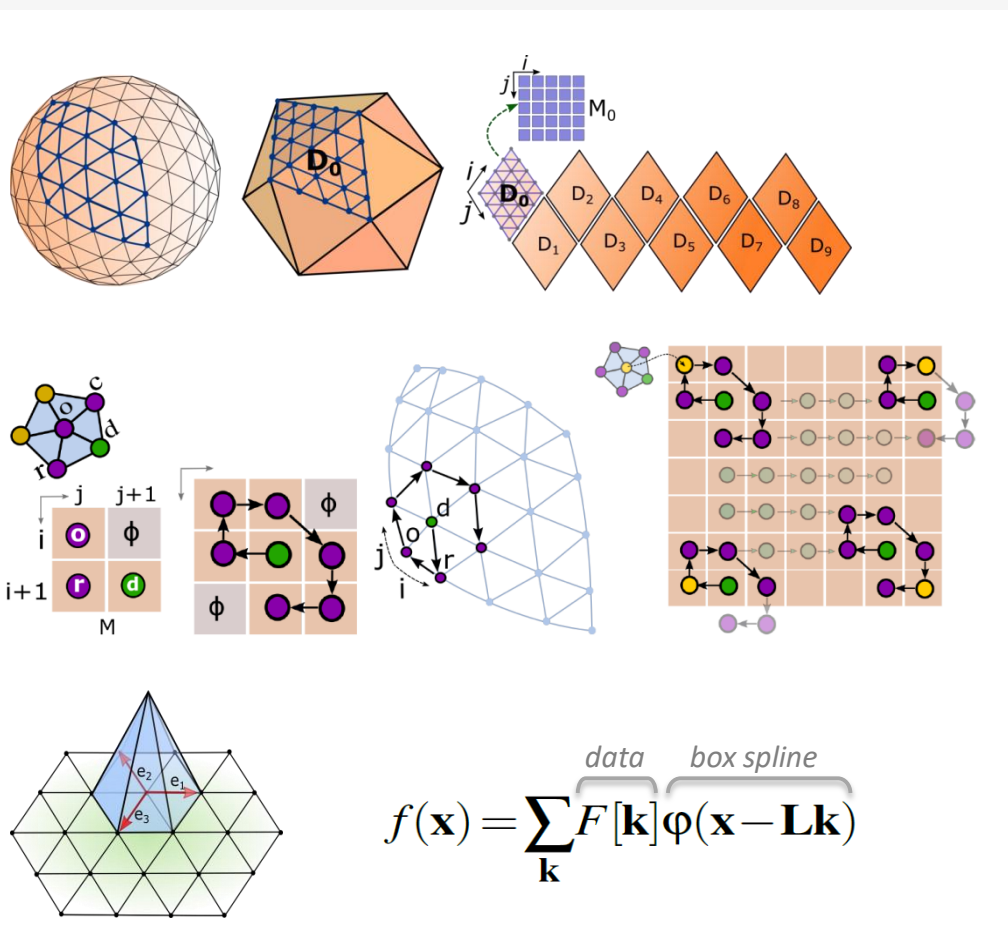

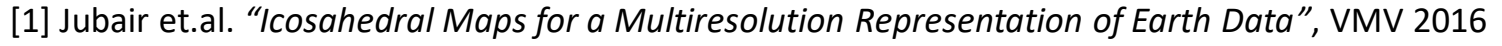

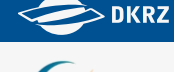

esiwac

#### Multiresolution Presentation

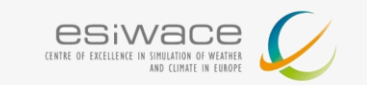

**DKRZ** 

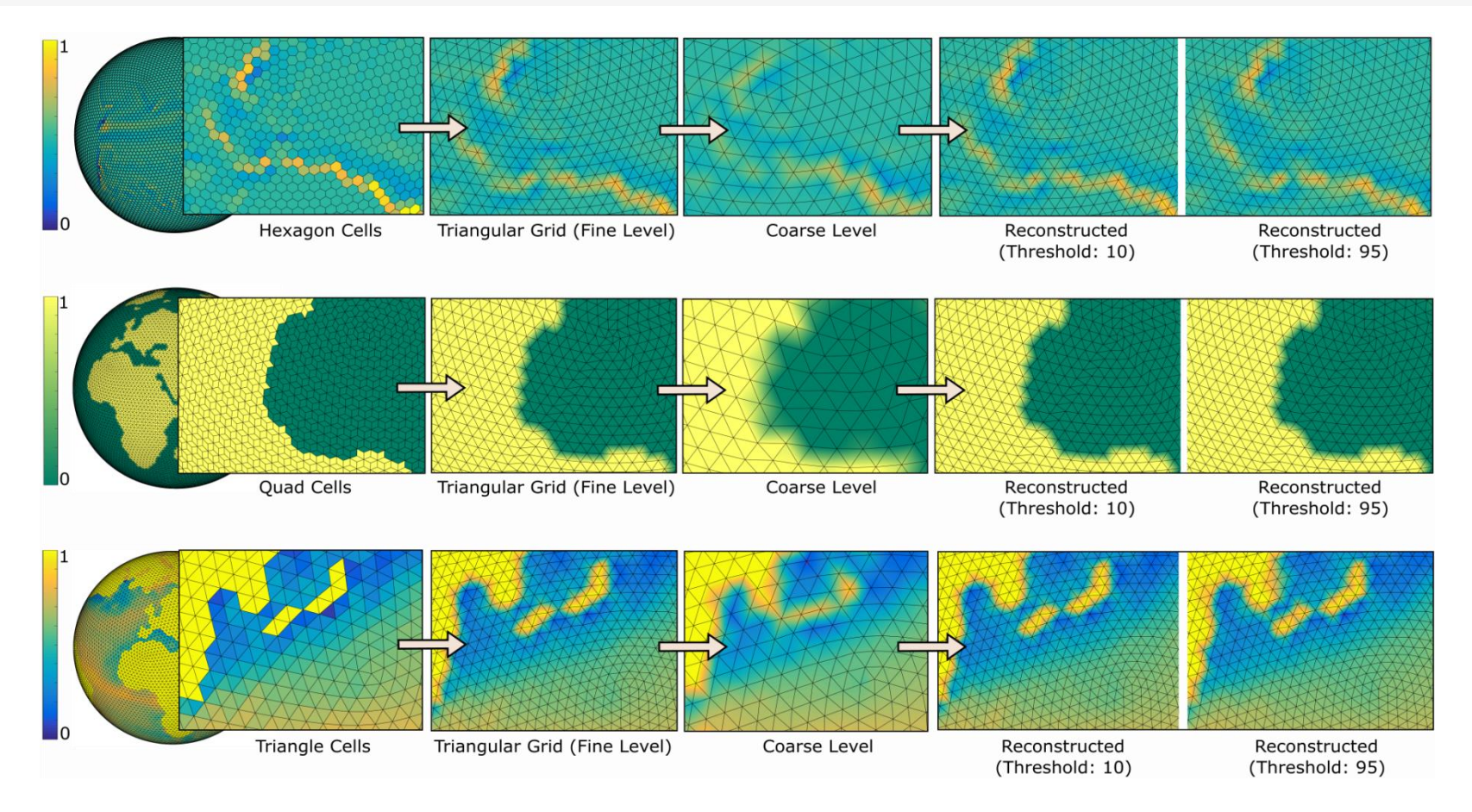

[1] Jubair et.al. *"Icosahedral Maps for a Multiresolution Representation of Earth Data"*, VMV 2016

Niklas Röber (DKRZ)

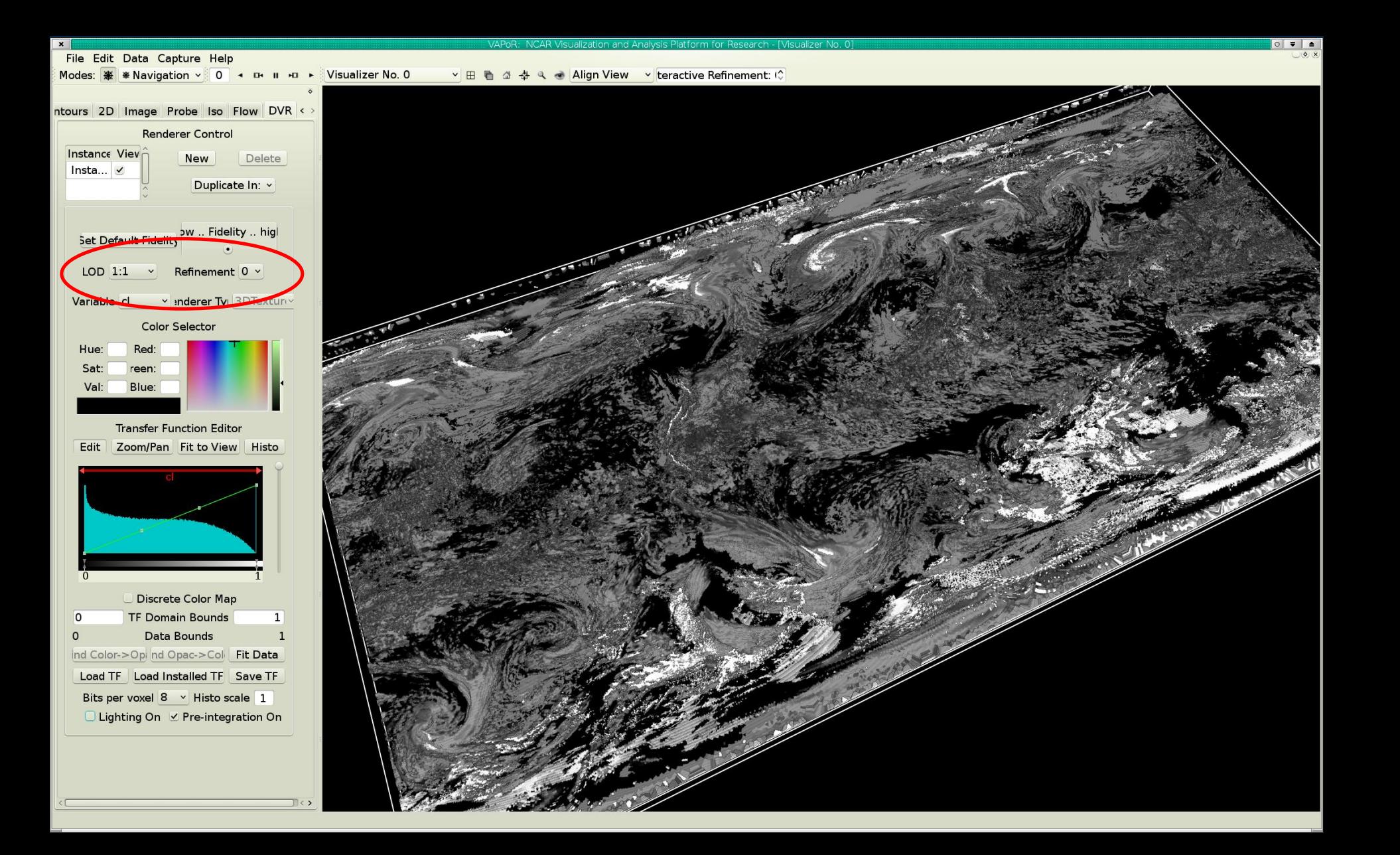

#### From Post to In-Situ Visualization/Processing

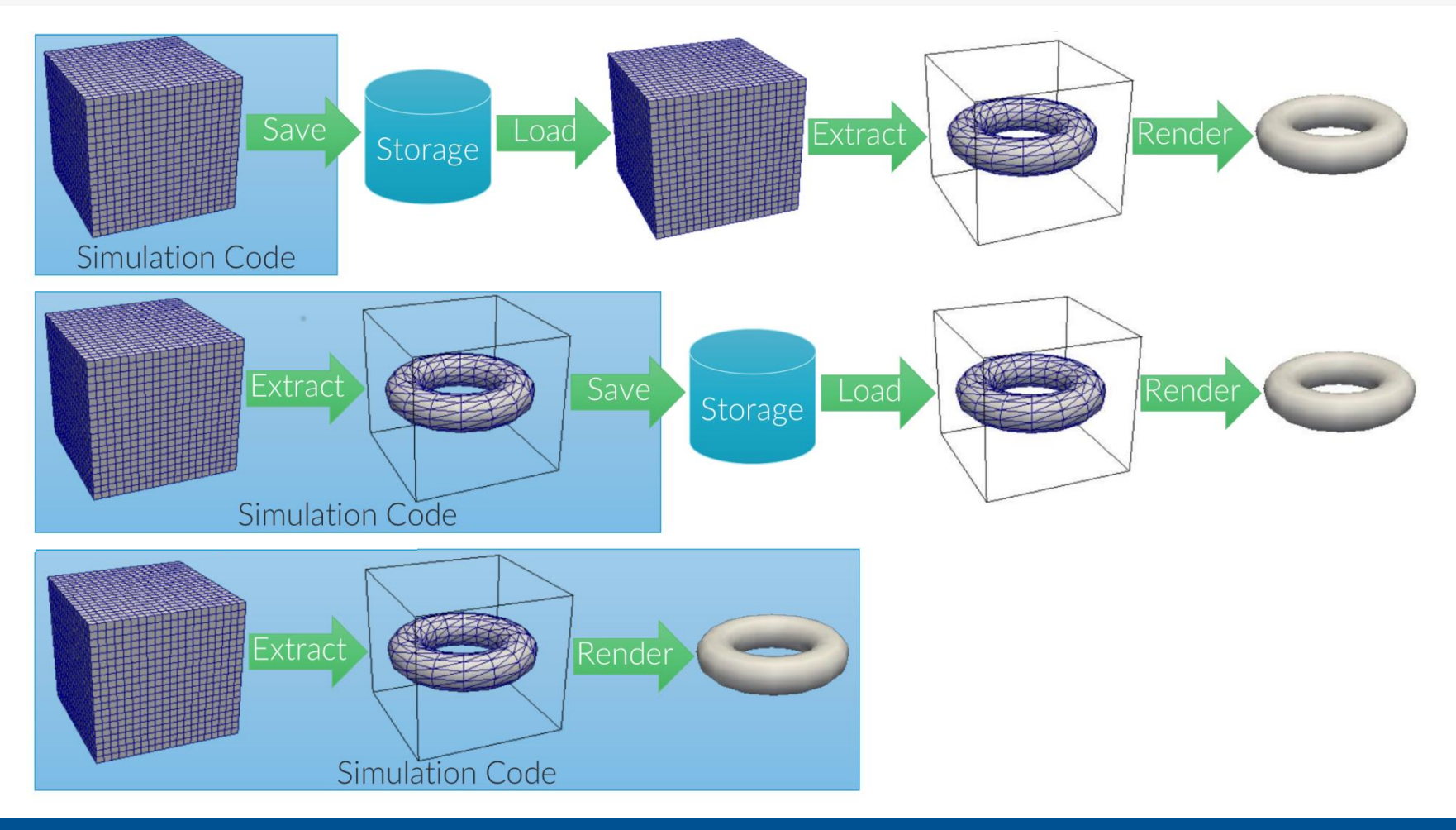

**DKRZ** 

ENTRE OF EXCELLENCE IN SIMULATION OF WEATHER

### ICON and Catalyst Adaptor

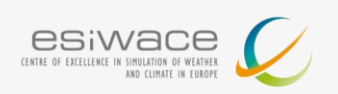

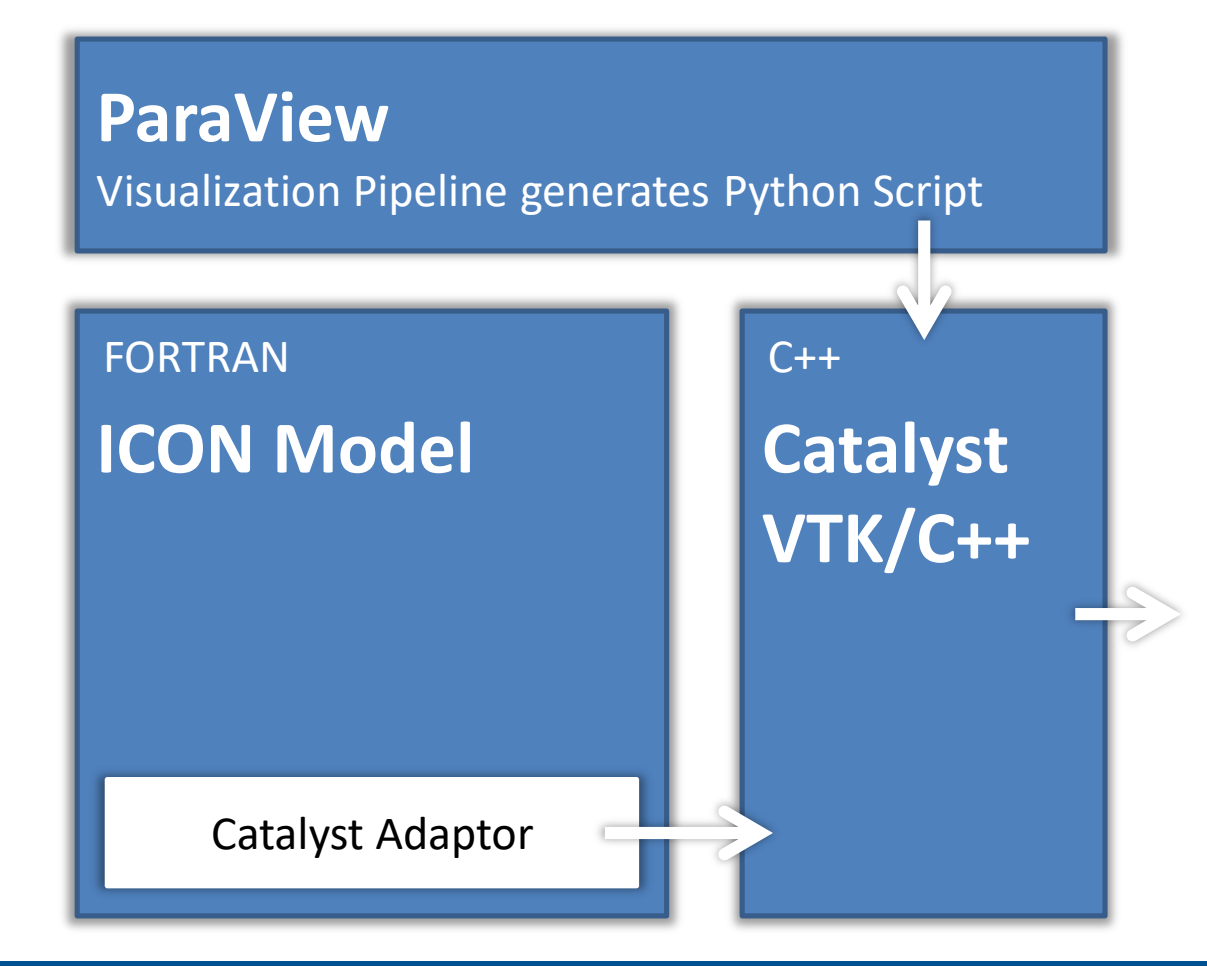

- Rendered images
- Cinema database
- Data reduction
- Feature det./tracking (cloud classification)
- Live visualization
- Compression

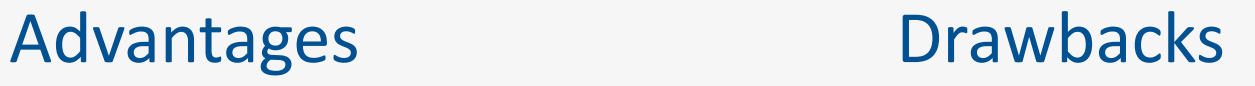

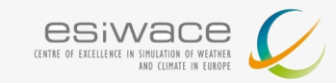

- **Much less I/O** -> Faster / less disk space
- $\blacksquare$  Preview of data
- **Allows to run extremely large** simulations
- **Time to knowledge much** shorter
- **Additional resources required**
- A priori knowledge needed
- Need to run sim/vis again for new visualizations
- Complexity increases

#### Generating a Catalyst Script

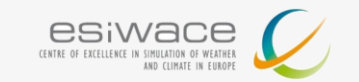

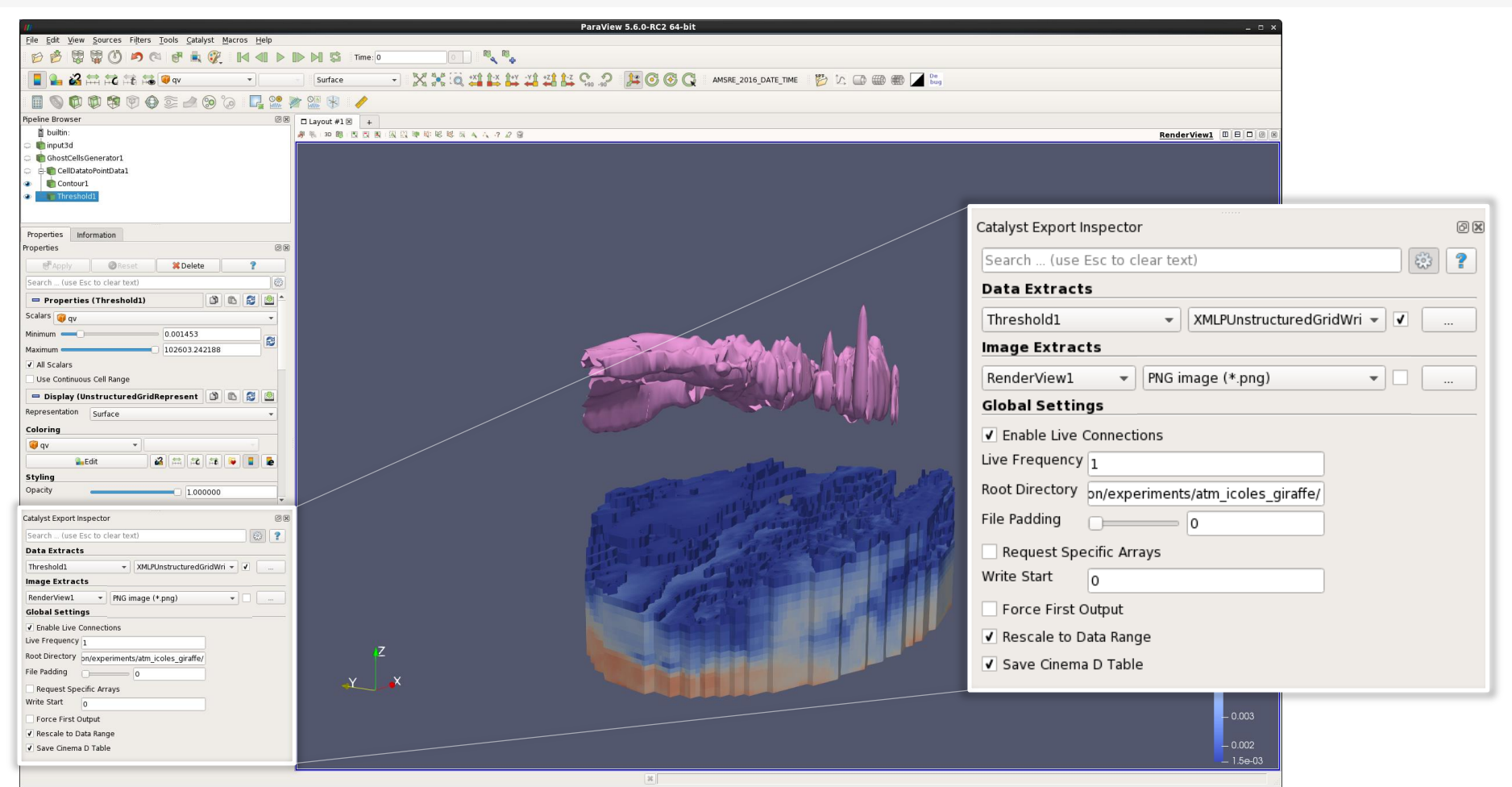

#### Catalyst Script

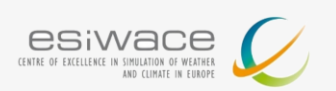

```
183
184
    class CoProcessor (coprocessing.CoProcessor):
185
      def CreatePipeline(self, datadescription):
186
        self.Pipeline = _CreatePipeline(self, datadescription)
187
188
    coprocession = Coprocession()189
    # these are the frequencies at which the coprocessor updates.
190
    freqs = {'input3d': [1, 1, 1, 1, 1, 1]}
191 coprocessor. SetUpdateFrequencies (freqs)
192 if requestSpecificArrays:
193
      arrays = [['pressure', 1], ['qc', 1], ['qi', 1], ['qr', 1], ['qv', 1], ['temp', 1]]
      coprocessor. SetRequestedArrays('input3d', arrays)
194
    coprocessor.SetInitialOutputOptions(timeStepToStartOutputAt,forceOutputAtFirstCall)
195
196
197
    if rootDirectory:
198
        coprocessor.SetRootDirectory(rootDirectory)
199
    if make_cinema_table:
200
201
        coprocessor.EnableCinemaDTable()
202
203
    return coprocessor
204
205
207 # Global variable that will hold the pipeline for each timestep
208 # Creating the CoProcessor object, doesn't actually create the ParaView pipeline.
209# It will be automatically setup when coprocessor. UpdateProducers() is called the
210 # first time.
211 COPPOCESSOP = CPEAteCOPPOCESSOP ()
212
214 # Enable Live-Visualizaton with ParaView and the update frequency
215 Coprocessor. EnableLiveVisualization(True, 1)
216
217#218
219 def RequestDataDescription(datadescription):
      "Callback to populate the request for current timestep"
220
221
      global coprocessor
222
223
      # setup requests for all inputs based on the requirements of the
224
      # pipeline.
225
      coprocessor.LoadRequestedData(datadescription)
226
227#228
229 def DoCoProcessing(datadescription):
230
       "Callback to do co-processing for current timestep"
231
      global coprocessor
232
233
      # Update the coprocessor by providing it the newly generated simulation data.
      # If the pipeline hasn't been setup yet, this will setup the pipeline.
234
235
      coprocessor. UpdateProducers(datadescription)
```
#### Niklas Röber (DKRZ)

## CINEMA Image Database

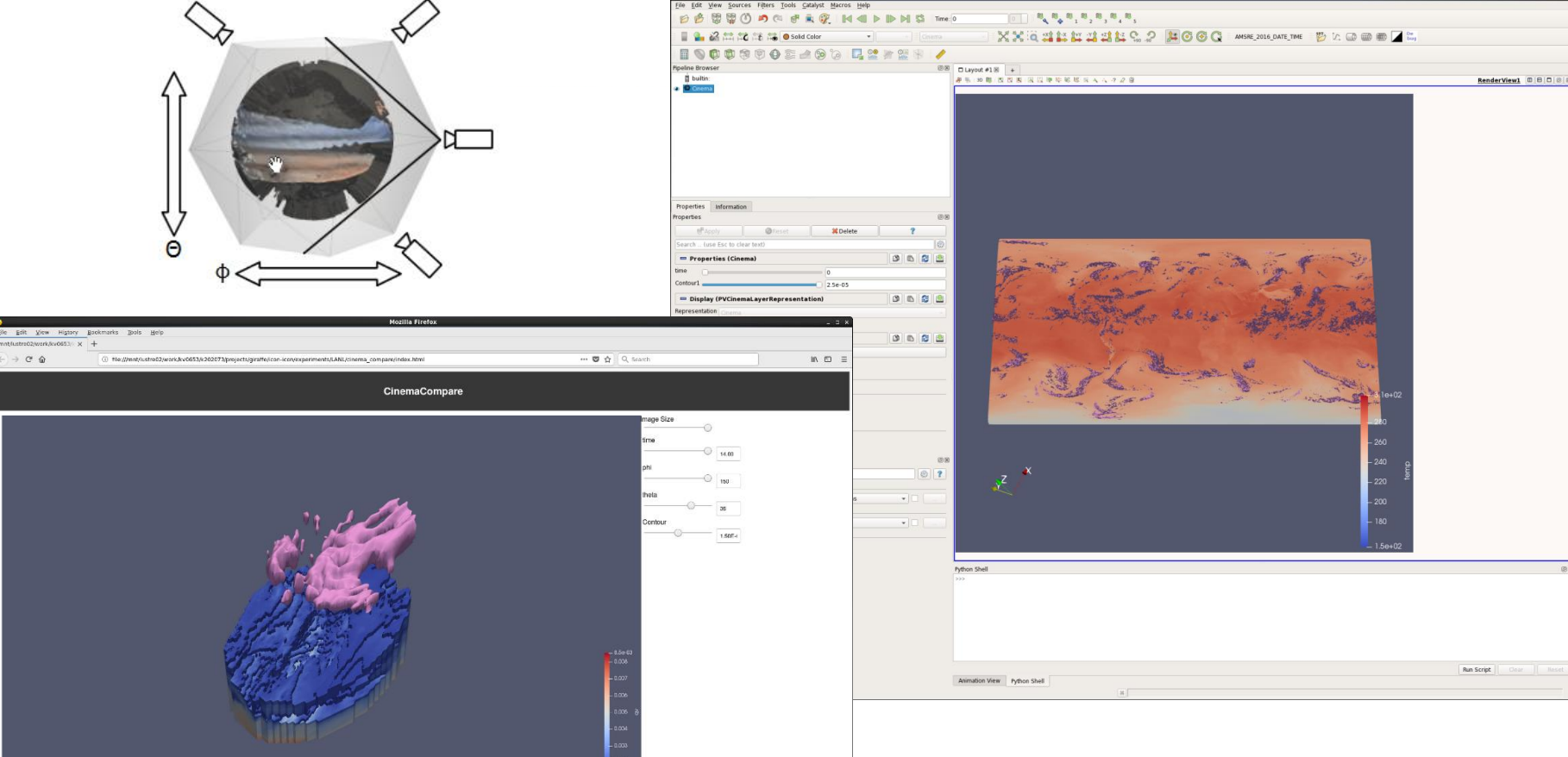

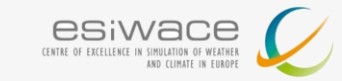

araView 5.6.0-509-c

### Live Visualization, Steering?

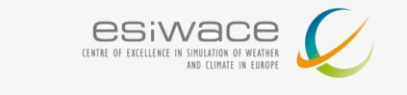

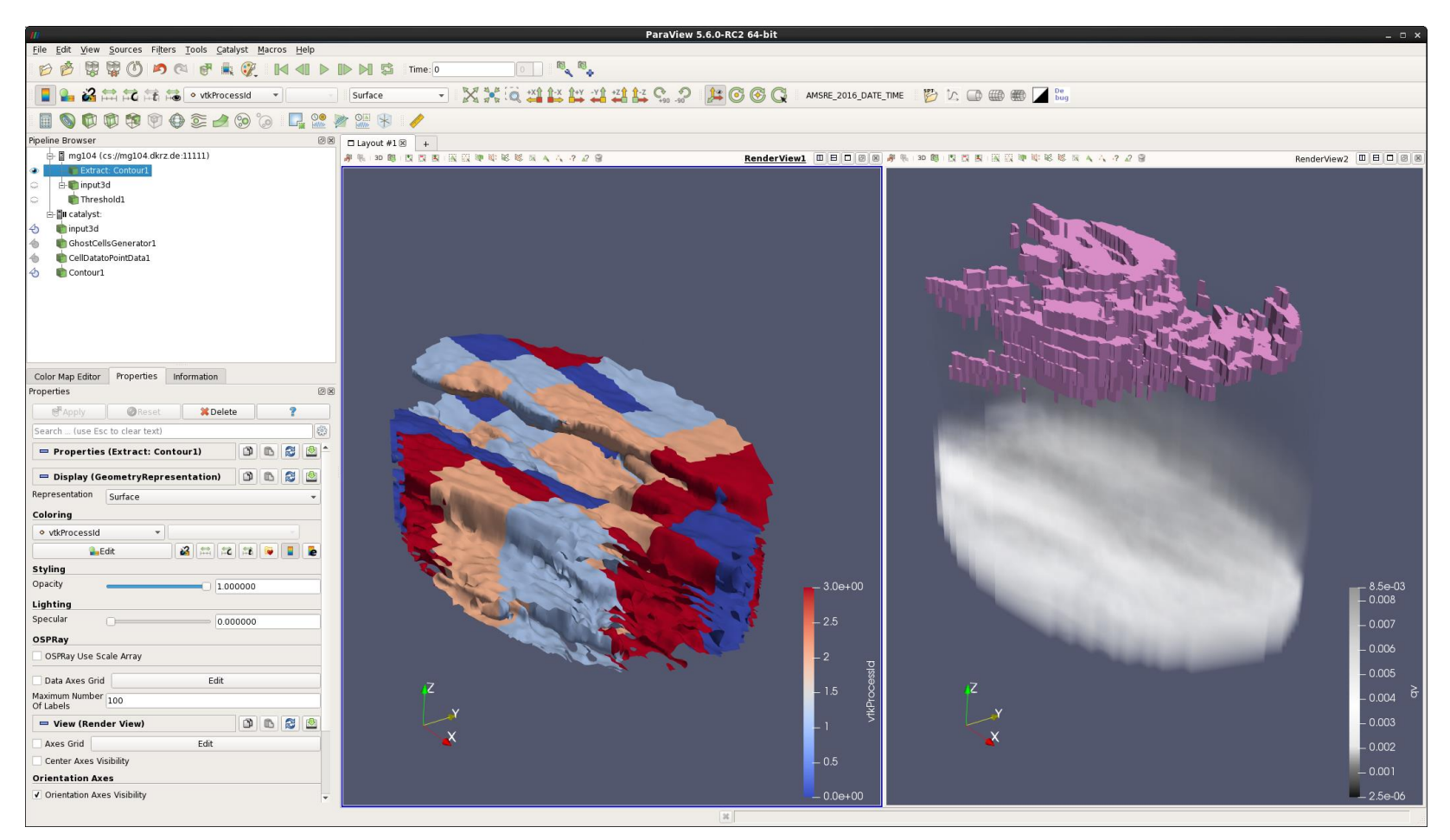

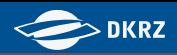

# demos demonstration de la seconda construction de la seconda de la seconda construction de la seconda construction<br>Demonstration de la seconda construction de la seconda construction de la seconda construction de la second **ISCCP Cloud Classification**  $S\overline{C}$  $S<sub>T</sub>$  $AC$  $\overline{AS}$  $\mathcal{A}_1$ June 22, 2017 DOM1 ML Niklas Röber (DKRZ)

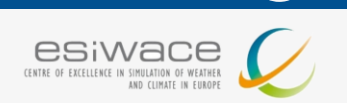

- Started refactoring other in-situ code -> too complex
- Started fresh -> few hundred lines in FORTRAN and C++ with minimal changes to ICON
- Zero Copy Arrays FORTRAN -> C++
- **Tightly coupled (in line), even number of sim/vis processes**
- Not everything works yet (CINEMA)

## Timings R2B10 – 2.5km global / 540 nodes

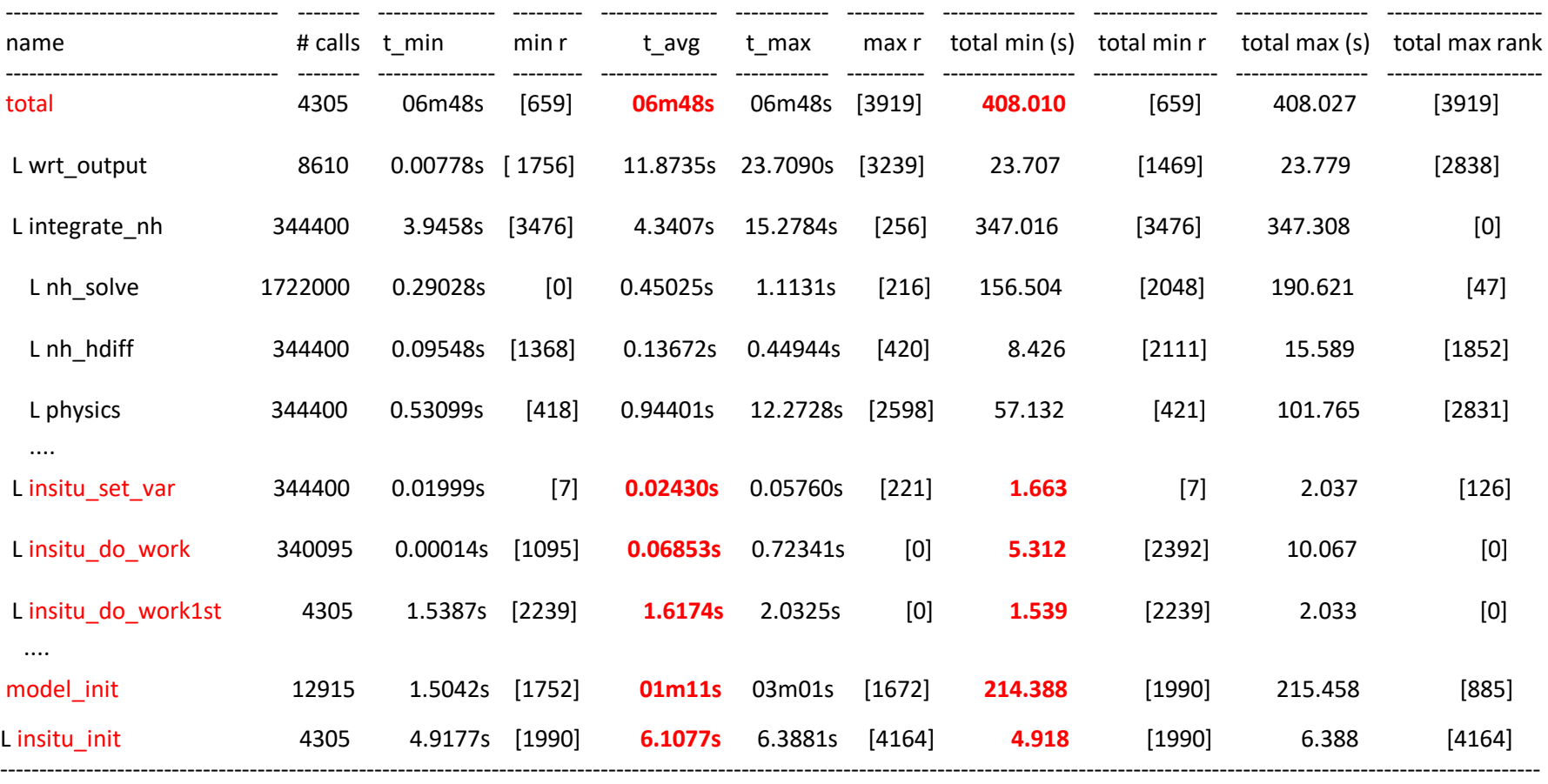

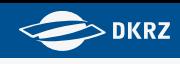

esiwace CENTRE OF EXCELLENCE IN SIMULATION OF WEATHER

AND CLIMATE IN EUROPE

### Timings R2B10 – 2.5km global / 540 nodes

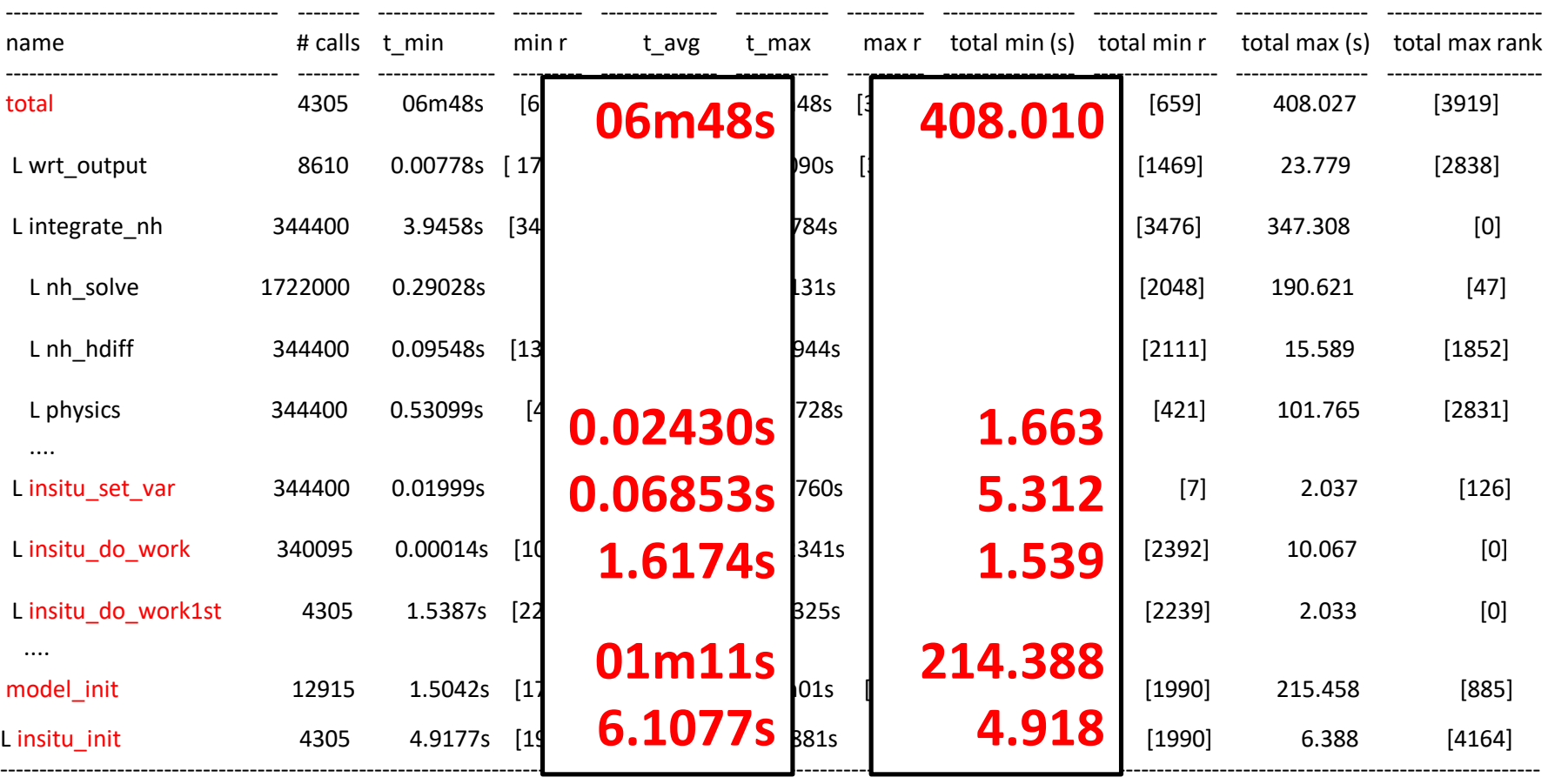

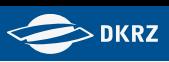

esiwace CENTRE OF EXCELLENCE IN SIMULATION OF WEATHER

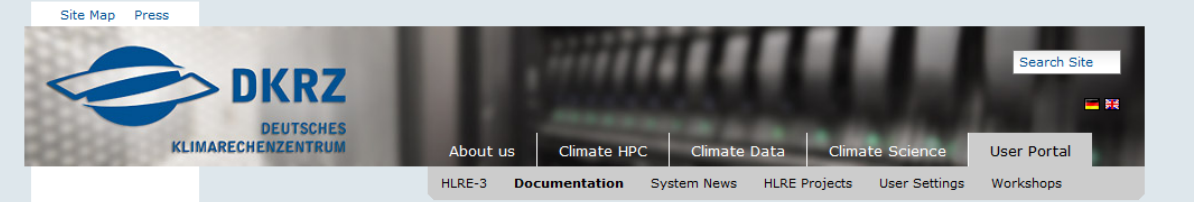

Home  $\rightarrow$  User Portal  $\rightarrow$  Documentation  $\rightarrow$  Visualization  $\rightarrow$  Software  $\rightarrow$  Paraview

#### How to get a user account Mistral HPSS tape archive Data Processing Visualization Software Avizo Green **Avizo Earth** Paraview Simvis Vapor **NCL** PyNGL / PyNIO

Python matplotlib GrADS

**CUDA** 

Remote3D Filesystems Cloud Storage

Training FAQs & known issues

Visualization on Mistral

**Documentation** 

Paraview is an open source visualization package that reads a variety of different data formats and lattices and implements the most common visualization techniques. More specifically, Paraview also reads netCDF files and supports different grids, so that it can be used to visualize climate and earth science data sets.

Paraview 4.1 is installed on all visualization nodes of Halo and can be started from the command line via 'paraview'. Older versions of Paraview can be started by appending the version number, such as 'paraview3.98'.

Paraview has come a long way and is used and developed by a very large community from a variety of different sciences. It is installed on DKRZ's Halo nodes since the end of 2012, and we have now prepared a little tutorial that will teach you how to use Paraview for the visualization of your own climate research data.

More general information on Paraview, along with some tutorial data can also be found online on the @ Paraview website.

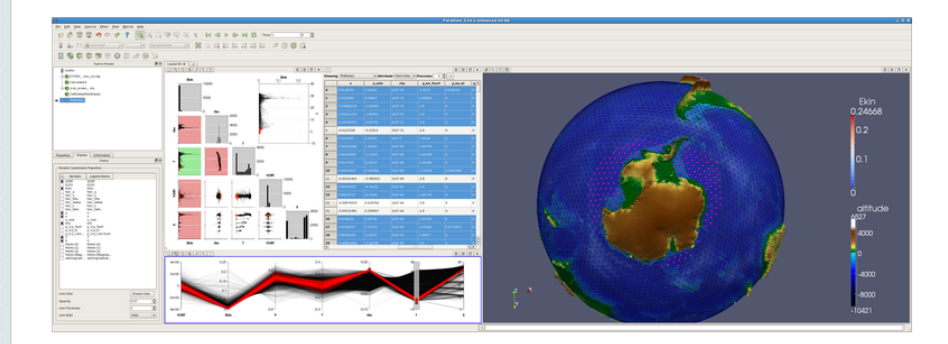

The above example shows a complex visualization of an ICON ocean data set using Paraview. The viewport on the right displays the data, the selection made, as well as the Earth's topography. The three viewports on the left hand side are used to specify the selection, based on a scatterplot matrix and parallel coordinates. These techniques are especially well suited for an in-depth data analysis and exploration.

#### **Paraview Tutorial**

**ParaView** 

The final tutorial document will comprise 8 chapters and will be released at the end of the summer in 2014. Alongside, we will provide courses to teach Paraview in a hands-on setting. The first course will already start in December 2013.

Here is a glimpse of the content from the tutorial:

. Chapter 1 "Introduction and Overview" --- The first Chapter starts with an overview of Paraview and briefly explains the underlying visualization toolkit pipeline. The second part of this chapter concentrates on an introduction of the

Seminar Rooms **IMDI** Terms of use **News** Ta New supercomputer "Mistral" at DKRZ delivers particularly detailed regional climate simulations for Germany Oct 05, 2015 Preview: DKRZ at SC'15 Sep 30, 2015 ■ Kick-off for **ESiWACE and ESCAPE** Sep 29, 2015 Allocations 2016 - request resources

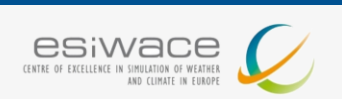

- **Develop in-situ vis workflows for end users**
- Integration of in-situ with ICON Ocean (eg. eddy census) and other models (as part of ESiWACE2)
- In-Situ decomposition/(lossy) compression
- **Pipeline automation (machine learning)**

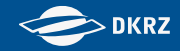

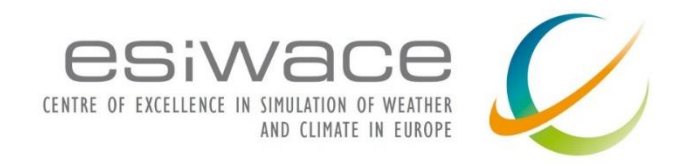

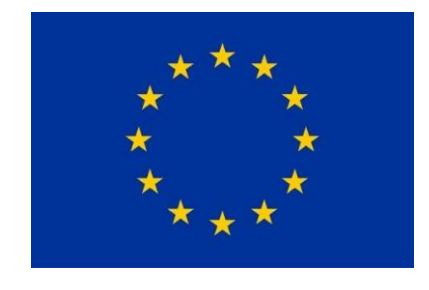

ESiWACE has received funding from the European Union's Horizon 2020 research and innovation program under grant agreement No 675191

[www.esiwace.eu](http://www.esiwace.eu/)